## **Oracle® Retail**

PL/SQL Payload Mapper Guide Release 14.0 E51237-01

December 2013

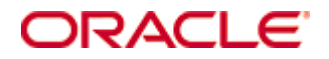

Oracle® Retail PL/SQL Payload Mapper Guide, Release 14.0

E51237-01

Copyright © 2013, Oracle and/or its affiliates. All rights reserved.

Primary Author: Gloreen Soans

This software and related documentation are provided under a license agreement containing restrictions on use and disclosure and are protected by intellectual property laws. Except as expressly permitted in your license agreement or allowed by law, you may not use, copy, reproduce, translate, broadcast, modify, license, transmit, distribute, exhibit, perform, publish, or display any part, in any form, or by any means. Reverse engineering, disassembly, or decompilation of this software, unless required by law for interoperability, is prohibited.

The information contained herein is subject to change without notice and is not warranted to be error-free. If you find any errors, please report them to us in writing.

If this software or related documentation is delivered to the U.S. Government or anyone licensing it on behalf of the U.S. Government, the following notice is applicable:

U.S. GOVERNMENT END USERS: Oracle programs, including any operating system, integrated software, any programs installed on the hardware, and/or documentation, delivered to U.S. Government end users are "commercial computer software" pursuant to the applicable Federal Acquisition Regulation and agency-specific supplemental regulations. As such, use, duplication, disclosure, modification, and adaptation of the programs, including any operating system, integrated software, any programs installed on the hardware, and/or documentation, shall be subject to license terms and license restrictions applicable to the programs. No other rights are granted to the U.S. Government.

This software or hardware is developed for general use in a variety of information management applications. It is not developed or intended for use in any inherently dangerous applications, including applications that may create a risk of personal injury. If you use this software or hardware in dangerous applications, then you shall be responsible to take all appropriate fail-safe, backup, redundancy, and other measures to ensure its safe use. Oracle Corporation and its affiliates disclaim any liability for any damages caused by use of this software or hardware in dangerous applications.

Oracle and Java are registered trademarks of Oracle and/or its affiliates. Other names may be trademarks of their respective owners.

Intel and Intel Xeon are trademarks or registered trademarks of Intel Corporation. All SPARC trademarks are used under license and are trademarks or registered trademarks of SPARC International, Inc. AMD, Opteron, the AMD logo, and the AMD Opteron logo are trademarks or registered trademarks of Advanced Micro Devices. UNIX is a registered trademark of The Open Group.

This software or hardware and documentation may provide access to or information on content, products, and services from third parties. Oracle Corporation and its affiliates are not responsible for and expressly disclaim all warranties of any kind with respect to third-party content, products, and services. Oracle Corporation and its affiliates will not be responsible for any loss, costs, or damages incurred due to your access to or use of third-party content, products, or services.

#### **Value-Added Reseller (VAR) Language**

#### **Oracle Retail VAR Applications**

The following restrictions and provisions only apply to the programs referred to in this section and licensed to you. You acknowledge that the programs may contain third party software (VAR applications) licensed to Oracle. Depending upon your product and its version number, the VAR applications may include:

(i) the **MicroStrategy** Components developed and licensed by MicroStrategy Services Corporation (MicroStrategy) of McLean, Virginia to Oracle and imbedded in the MicroStrategy for Oracle Retail Data Warehouse and MicroStrategy for Oracle Retail Planning & Optimization applications.

(ii) the **Wavelink** component developed and licensed by Wavelink Corporation (Wavelink) of Kirkland, Washington, to Oracle and imbedded in Oracle Retail Mobile Store Inventory Management.

(iii) the software component known as **Access Via™** licensed by Access Via of Seattle, Washington, and imbedded in Oracle Retail Signs and Oracle Retail Labels and Tags.

(iv) the software component known as **Adobe Flex™** licensed by Adobe Systems Incorporated of San Jose, California, and imbedded in Oracle Retail Promotion Planning & Optimization application.

You acknowledge and confirm that Oracle grants you use of only the object code of the VAR Applications. Oracle will not deliver source code to the VAR Applications to you. Notwithstanding any other term or condition of the agreement and this ordering document, you shall not cause or permit alteration of any VAR Applications. For purposes of this section, "alteration" refers to all alterations, translations, upgrades, enhancements, customizations or modifications of all or any portion of the VAR Applications including all reconfigurations, reassembly or reverse assembly, reengineering or reverse engineering and recompilations or reverse compilations of the VAR Applications or any derivatives of the VAR Applications. You acknowledge that it shall be a breach of the agreement to utilize the relationship, and/or confidential information of the VAR Applications for purposes of competitive discovery.

The VAR Applications contain trade secrets of Oracle and Oracle's licensors and Customer shall not attempt, cause, or permit the alteration, decompilation, reverse engineering, disassembly or other reduction of the VAR Applications to a human perceivable form. Oracle reserves the right to replace, with functional equivalent software, any of the VAR Applications in future releases of the applicable program.

# **Contents**

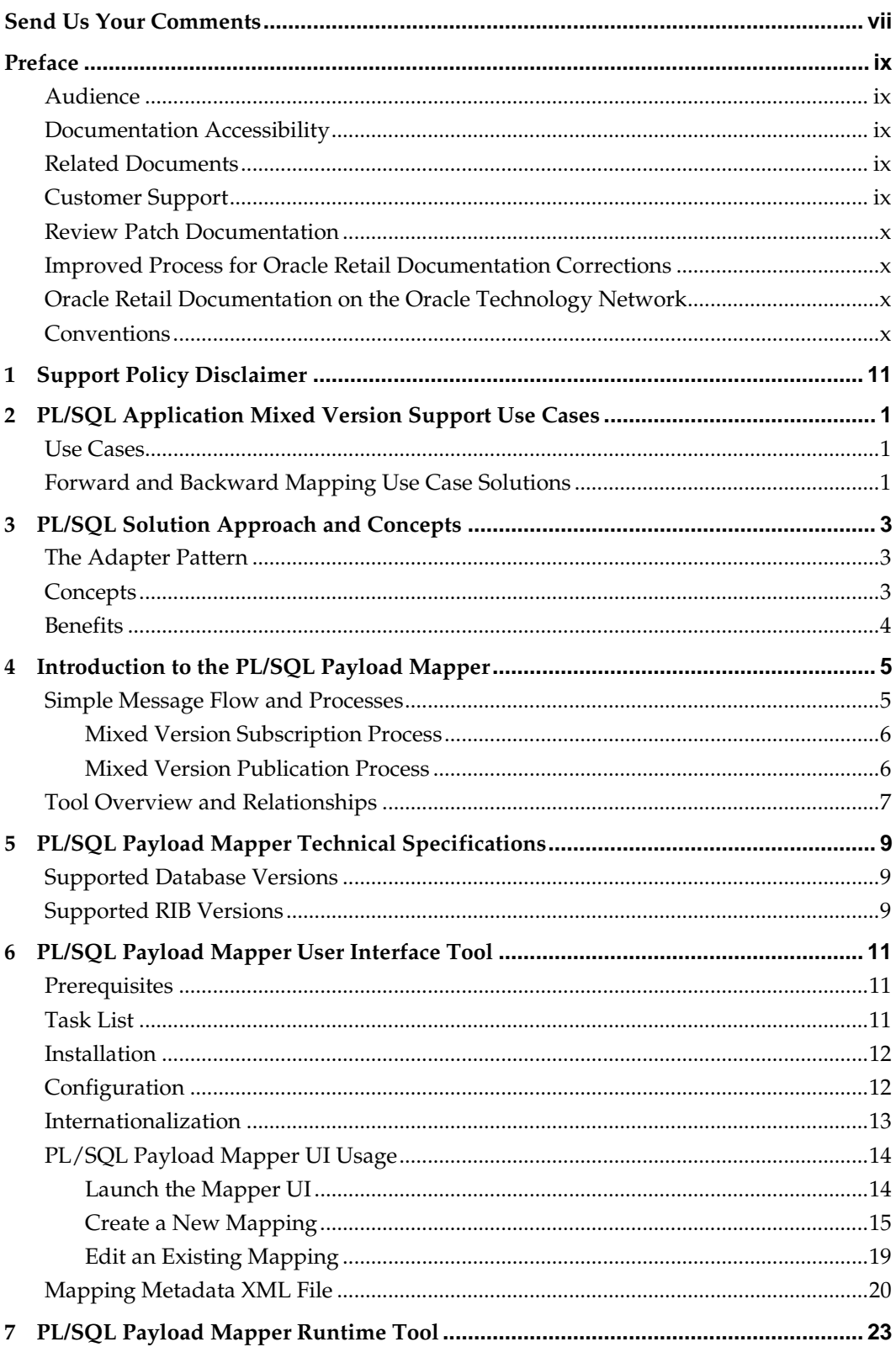

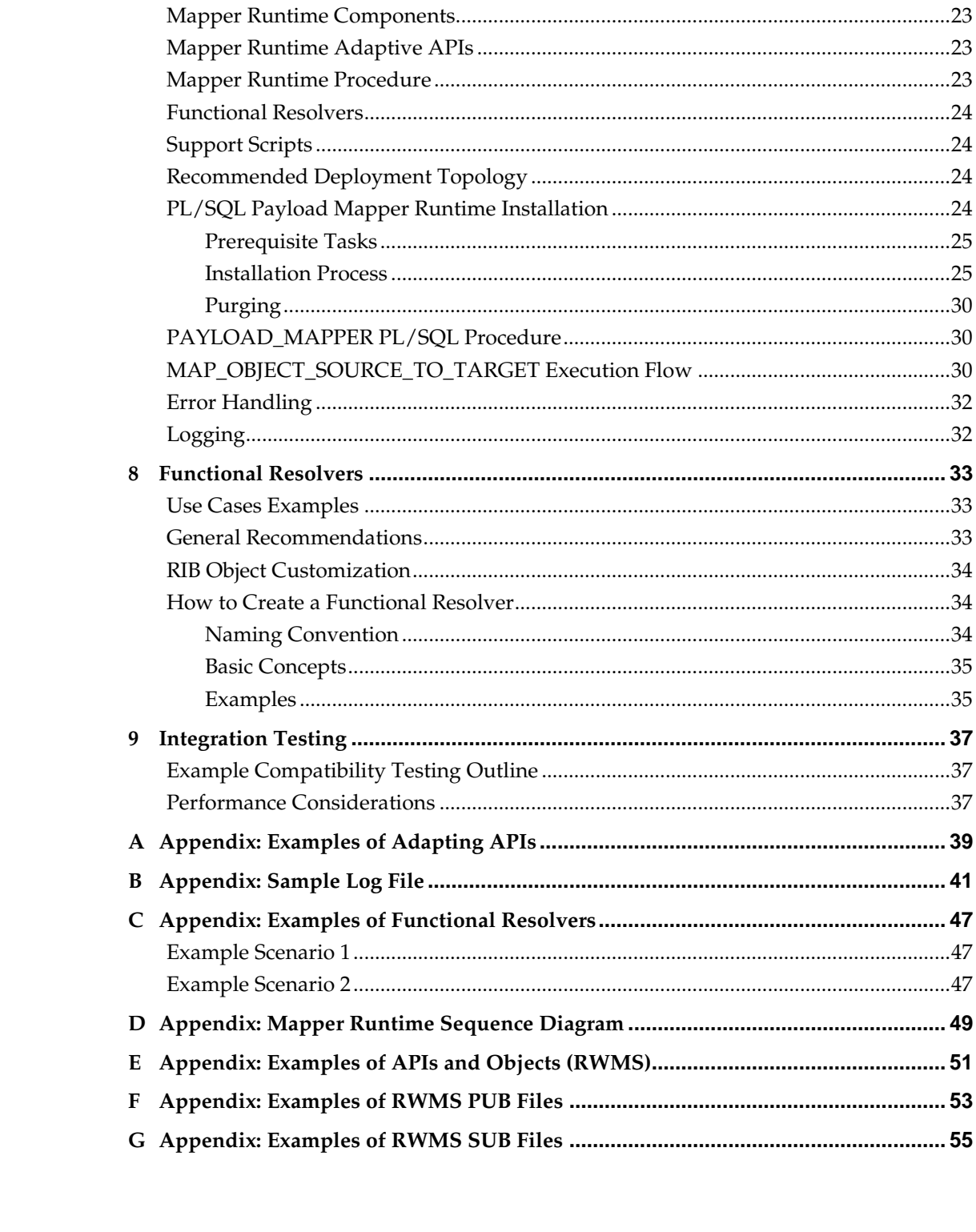

## **Send Us Your Comments**

<span id="page-6-0"></span>Oracle Retail PL/SQL Payload Mapper Guide, Release 14.0

Oracle welcomes customers' comments and suggestions on the quality and usefulness of this document.

Your feedback is important, and helps us to best meet your needs as a user of our products. For example:

- Are the implementation steps correct and complete?
- Did you understand the context of the procedures?
- Did you find any errors in the information?
- Does the structure of the information help you with your tasks?
- Do you need different information or graphics? If so, where, and in what format?
- Are the examples correct? Do you need more examples?

If you find any errors or have any other suggestions for improvement, then please tell us your name, the name of the company who has licensed our products, the title and part number of the documentation and the chapter, section, and page number (if available).

> **Note:** Before sending us your comments, you might like to check that you have the latest version of the document and if any concerns are already addressed. To do this, access the Online Documentation available on the Oracle Technology Network Web site. It contains the most current Documentation Library plus all documents revised or released recently.

Send your comments to us using the electronic mail address: retail-doc\_us@oracle.com

Please give your name, address, electronic mail address, and telephone number (optional).

If you need assistance with Oracle software, then please contact your support representative or Oracle Support Services.

If you require training or instruction in using Oracle software, then please contact your Oracle local office and inquire about our Oracle University offerings. A list of Oracle offices is available on our Web site at [www.oracle.com.](http://www.oracle.com/)

## **Preface**

<span id="page-8-0"></span>This *Oracle Retail PL/SQL Payload Mapper Guide* is intended to outline our general product direction. It is intended for information purposes only, and may not be incorporated into any contract. It is not a commitment to deliver any material, code, or functionality, and should not be relied upon in making purchasing decisions. The development, release, and timing of any features or functionality described for Oracle's products remains at the sole discretion of Oracle.

#### <span id="page-8-1"></span>**Audience**

This guide is for:

- Systems administration and operations personnel
- Database administrators
- System analysts and programmers
- Integrators and implementation staff personnel

### <span id="page-8-2"></span>**Documentation Accessibility**

For information about Oracle's commitment to accessibility, visit the Oracle Accessibility Program website at

<http://www.oracle.com/pls/topic/lookup?ctx=acc&id=docacc>.

#### **Access to Oracle Support**

Oracle customers have access to electronic support through My Oracle Support. For information, visit

<http://www.oracle.com/pls/topic/lookup?ctx=acc&id=info> or visit <http://www.oracle.com/pls/topic/lookup?ctx=acc&id=trs> if you are hearing impaired.

### <span id="page-8-3"></span>**Related Documents**

For more information, see the following:

■ Oracle® Retail Integration Bus documentation set

## <span id="page-8-4"></span>**Customer Support**

To contact Oracle Customer Support, access My Oracle Support at the following URL: [https://support.oracle.com](https://support.oracle.com/)

When contacting Customer Support, please provide the following:

- **Product version and program/module name**
- Functional and technical description of the problem (include business impact)
- Detailed step-by-step instructions to re-create
- Exact error message received
- **Screen shots of each step you take**

#### <span id="page-9-0"></span>**Review Patch Documentation**

When you install the application for the first time, you install either a base release (for example, 14.0) or a later patch release (for example, 14.0.1). If you are installing the base release or additional patch releases, read the documentation for all releases that have occurred since the base release before you begin installation. Documentation for patch releases can contain critical information related to the base release, as well as information about code changes since the base release.

#### <span id="page-9-1"></span>**Improved Process for Oracle Retail Documentation Corrections**

To more quickly address critical corrections to Oracle Retail documentation content, Oracle Retail documentation may be republished whenever a critical correction is needed. For critical corrections, the republication of an Oracle Retail document may at times **not** be attached to a numbered software release; instead, the Oracle Retail document will simply be replaced on the Oracle Technology Network Web site, or, in the case of Data Models, to the applicable My Oracle Support Documentation container where they reside.

This process will prevent delays in making critical corrections available to customers. For the customer, it means that before you begin installation, you must verify that you have the most recent version of the Oracle Retail documentation set. Oracle Retail documentation is available on the Oracle Technology Network at the following URL:

<http://www.oracle.com/technetwork/documentation/oracle-retail-100266.html> An updated version of the applicable Oracle Retail document is indicated by Oracle part number, as well as print date (month and year). An updated version uses the same part number, with a higher-numbered suffix. For example, part number E123456-**02** is an updated version of a document with part number E123456-**01**.

If a more recent version of a document is available, that version supersedes all previous versions.

#### <span id="page-9-2"></span>**Oracle Retail Documentation on the Oracle Technology Network**

Documentation is packaged with each Oracle Retail product release. Oracle Retail product documentation is also available on the following Web site:

<http://www.oracle.com/technetwork/documentation/oracle-retail-100266.html>

(Data Model documents are not available through Oracle Technology Network. These documents are packaged with released code, or you can obtain them through My Oracle Support.)

Documentation should be available on this Web site within a month after a product release.

#### <span id="page-9-3"></span>**Conventions**

**Navigate:** This is a navigate statement. It tells you how to get to the start of the procedure and ends with a screen shot of the starting point and the statement "the Window Name window opens."

```
This is a code sample
   It is used to display examples of code
```
## **Support Policy Disclaimer**

<span id="page-10-0"></span>The PL/SQL Payload Mapper tool is complex and should be used carefully to avoid breaking functionality with Oracle Retail Integration Bus products—and to avoid making future generally available (GA) releases difficult or impossible to accept. Such predicaments are not supported by Oracle Retail, including My Oracle Support.

This guide aims to mitigate the risks of unsupported architectural revamping by providing guidance and references for how to attempt mixed version integration safely and effectively. The sample code and the approaches described in this guide are complex and require a high level of skill and knowledge of the products involved. Any issues that may arise with mixed version integration are considered part of a customization and, therefore, are the responsibility of the customer, not Oracle Retail.

The PL/SQL Payload Mapper tools and examples are designed and tested to work with GA RIB Business Objects.

The sample code referenced throughout in this guide is a non-GA deliverable intended to complement this document and provide proof of concepts useful in a mixed version integration solution.

*The PL/SQL Payload Mapper tool support does not extend to the use of the output. Support does not extend beyond the normal support that any tool has; it must conform to its own specifications and documentation.*

# <span id="page-12-0"></span>**PL/SQL Application Mixed Version Support Use Cases**

The following are known problems concerning PL/SQL Application Mixed Version Support:

- Customer deployments of the Oracle Retail applications are Enterprise Release specific (for example, 13.0.2, 13.1.1, and 14.0.0).
- Between any given enterprise release (and often point releases) there are functional and technical changes to the RIB integration layer that can make them incompatible. These functional gaps must be analyzed and resolved specifically for each base release and for each customer's business needs. Often there are technology stack gaps as well, such as the transition from Oracle Application servers to WebLogic.
- With few exceptions, every Oracle Retail deployment has customer specific modifications to the retail applications and the RIB integration flows.
- Enterprise deployment is expensive, as is customization. Reapplying customizations to upgrade an application or RIB can be cost prohibitive.

#### <span id="page-12-1"></span>**Use Cases**

The following are the primary mixed version support use cases:

- Upgrade one application but not all. For example, upgrade RWMS to 14.x but do not upgrade RMS 12.x.
- Add a new application from a newer release. For example, add 14.x RWMS to a RMS/RPM 10, 11, 12.x, or 13.x deployment.
- Gradually upgrade all Oracle Retail applications in the entire deployment, when the goal is for a phased approach.

Adaptation should be applied closest to the application end points as possible— and as close to the end point that causes least disruption to the existing deployment and still satisfy the customer's long-term objective.

The customer's long-term objective determines the best mixed version approach. Each case has either a forward or backward adaptation strategy.

## <span id="page-12-2"></span>**Forward and Backward Mapping Use Case Solutions**

Forward adaptation is done at the lowest version application. Backward adaptation is done at the higher version application. Regardless of whether forward or backward adaptation is chosen, the solution may require custom code involving mapping payloads in both directions, publication (PUB) and subscription (SUB).

For example, if the strategy is to keep RMS at a fixed version (say, 12.0.x). But to add multiple new Oracle Retail applications that integrate through RIB (say, RWMS 14.x and SIM 14.x), forward adaptation at the RMS end point is recommended.

Conversely, if the strategy is to keep RMS at a fixed version (say 12.0.x) and there are numerous third party integrations through that RIB version and only a use case to add a single newer version of RWMS (say 14.0), backward adaptation at the RWMS end point is recommended.

You must consider mixes of use cases and strategies.

# <span id="page-14-0"></span>**PL/SQL Solution Approach and Concepts**

This section describes the general approach for adapting a PL/SQL application.

### <span id="page-14-1"></span>**The Adapter Pattern**

In programming, the adapter pattern is a design pattern that translates one interface into a compatible interface. An *adapter* allows applications to work together, when normally they cannot because of incompatible interfaces. It provides its interface to clients while using the original interface. The adapter translates calls to its interface into calls to the original interface. Typically, the amount of code necessary to do this is small. The adapter also transforms data into appropriate forms.

The Payload Mapper tools, of which the PL/SQL Payload Mapper tool set is a part, implement the adaptive pattern between two versions of RIB.

## <span id="page-14-2"></span>**Concepts**

The following diagram illustrates the general approach for adapting a PL/SQL application into an existing deployment topology of a differing version:

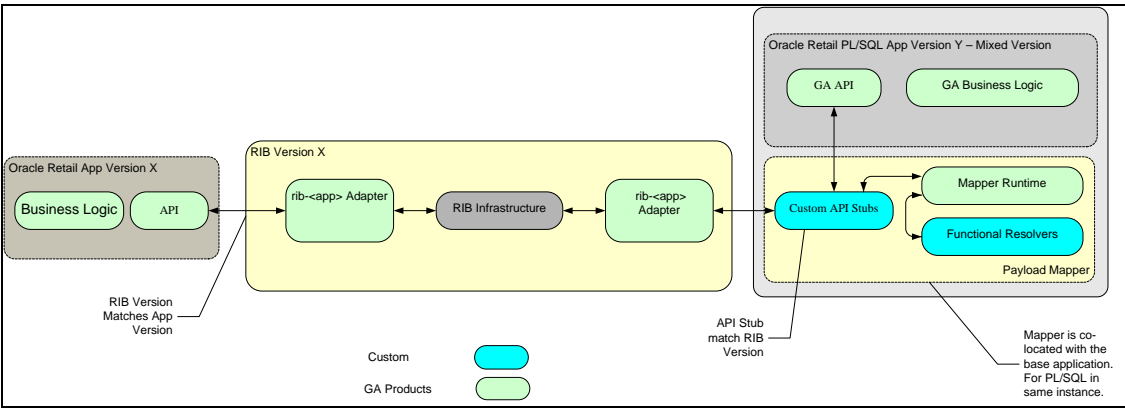

**Adapting a PL/SQL Application**

The PL/SQL solution approach is to perform the adaptation at the PL/SQL application end point using PL/SQL code. The choice of which PL/SQL application end point in the deployment the adaptation will co-locate with and adapt to depends on the customer's use case and long term strategy.

The general approach is to create an adapting database schema that contains a set of adapting application API's to intercept the deployed RIB's PUB and SUB calls (GETNXT and CONSUME). The adapting APIs call the Mapper Runtime procedure. Using precreated mapping metadata, the Mapper Runtime procedure performs mapping from the source to the target payload, inserts default values or calls a Functional Resolver as needed, and returns the converted object. The adapting API either calls the GA CONSUME API for SUB calls, or it returns the converted object to the RIB adapter making the GETNXT call.

## <span id="page-15-0"></span>**Benefits**

The following are the benefits of adapting a PL/SQL application:

- No changes are required to the existing RIB objects, RIB infrastructure, or base application APIs.
- Both versions of RIB can co-exist and be fully functional, with some additional customization logic for GETNXT, thus allowing for a phased upgrade path.
- Mapping is isolated from the base products and follows the principle of separation of concerns.
- Upgrades to any of the mixed versions can be applied without modification, so the GA support is not broken.
- Existing application and RIB customizations remain untouched.

# <span id="page-16-0"></span>**Introduction to the PL/SQL Payload Mapper**

The PL/SQL Payload Mapper tools provide a standard way to assist in the custom development of PL/SQL side solutions to mixed version integrations that use RIB, while avoiding situations that break functionality of the base RIB and Oracle application products. A primary design goal is to avoid making future GA releases of Oracle Retail base products difficult or impossible to accept.

## <span id="page-16-1"></span>**Simple Message Flow and Processes**

The following illustrates the message flow:

**Note:** The numbered list in the right corner corresponds to the numbers noted within the flow.

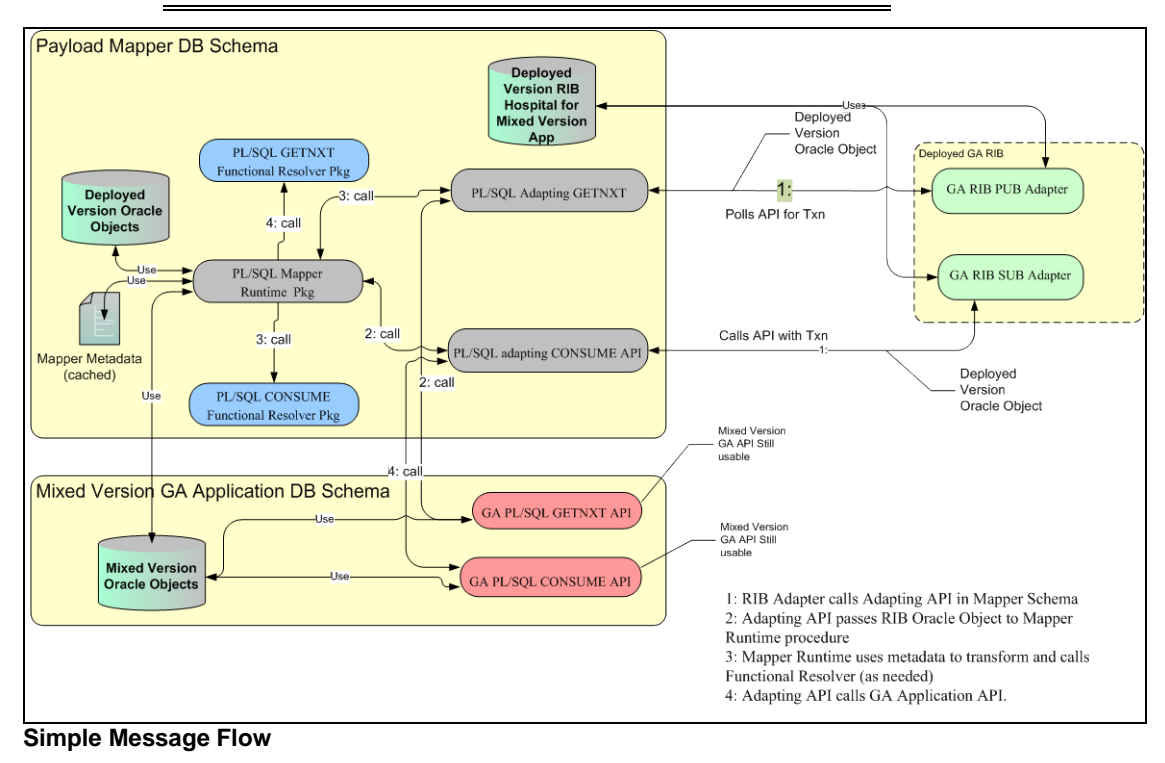

**Note:** See the *Oracle Retail Enterprise Integration Guide* for information.

#### <span id="page-17-0"></span>**Mixed Version Subscription Process**

The following steps describe the mixed version subscription process:

- **1.** The deployed version application's publishing adapter creates the message. The event that triggers the message creation may be a polling operation (for PL/SQL applications) or a synchronous invocation (for of Java EE applications). The message is published to a pre-determined JMS topic and is available for all registered subscribers to the JMS topic for pick up.
- **2.** The deployed version RIB SUB adapter on the Mixed Version end picks up the message from the JMS and converts the deployed version RIB XML message to a corresponding deployed version RIB object.
- **3.** In the GA RIB message flow process, the deployed version RIB adapter invokes the subscribe PL/SQL API in the application database schema. This is the point in the flow that is altered for the Mixed Version Support.
- **4.** PL/SQL Payload Mapper Runtime procedures are deployed in a database schema separate from the Mixed Version application database schema. It has all the required grants from the Mixed Version application database schema.
- **5.** Mapper Runtime includes the adapting CONSUME APIs; each one has the same signature as the base APIs. The RIB deployed version adapter is configured to connect to these APIs. The RIB object is passed from the deployed version RIB adapter to the adapting CONSUME APIs (see **1** in the Simple Message Flow above). The RIB Object is the deployed version RIB Object.
- **6.** The adapting CONSUME APIs in the Mapper Runtime schema invoke the Mapper Runtime procedure to convert the RIB object to and from the Mixed Version RIB object (see **2** in the Simple Message Flow above).
- **7.** The Mapper Runtime procedure invokes the appropriate Functional Resolver if needed, as defined in the mapping metadata created by the Mapper UI tool (see **3** in the Simple Message Flow above). The Functional Resolvers reside in the Mapper Runtime database schema and resolve differences in mapping.
- **8.** The Adapting CONSUME API invokes the Mixed Version CONSUME API with the converted object. The process continues as in the base release (see **4** in the Simple Message Flow above).

#### <span id="page-17-1"></span>**Mixed Version Publication Process**

The following steps describe the Mixed Version Publication Process:

- **1.** For PL/SQL Applications, publication is handled by a polling RIB adapter.
- **2.** The deployed version RIB Adapter polls the Mapping Runtime adapting GETNXT API, each having the same signature as the base API's (see **1** in the Simple Message Flow above).
- **3.** The adapting GETNXT API invokes the Mixed Version application's GETNXT API (see **2** in the Simple Message Flow above).
- **4.** The Mixed Version GETNXT returns a RIB Oracle Object.
- **5.** The Mapper Runtime adapting GETNXT passes the Object to the Mapper Runtime procedure for conversion (see **3** in the Simple Message Flow above).
- **6.** The Mapper Runtime procedure invokes the appropriate Functional Resolver as needed, as defined in the mapping metadata created by the Mapper UI tool (see **4** in the Simple Message Flow above), and hands the converted object back to the Mapper Runtime adapting GETNXT.

**7.** The Mapper Runtime Adapter GETNXT returns the deployed version RIB object to the calling deployed version RIB Adapter for publication to the JMS.

## <span id="page-18-0"></span>**Tool Overview and Relationships**

The PL/SQL Payload Mapper tool set comprises a design time and a runtime component. The design time tool is the PL/SQL Payload Mapper UI (or Mapper UI), and the runtime tool is the PL/SQL Payload Mapper Runtime (or Mapper Runtime). The Mapper Runtime uses the metadata output of the Mapper UI and the custom PL/SQL code required to complete the payload adaptation.

The Mapper UI assists developers in defining the mappings between RIB objects for the different versions and to create the metadata XML file. The metadata includes the rules to map the source payload to the target payload. It is then deployed with and used by the Mapper Runtime in adapting the source version of a payload to the target version payload. Because the Oracle Retail RIB is bi-directional (PUB and SUB), adaptation mappings are required where source and target are for both directions.

During the design activity, elements of the target database type with no direct mapping to source elements are identified by the Mapper UI. The tool provides the facility to create hooks for custom components to resolve the differences in the payloads. The hooks created by the Mapper UI are called Functional Resolvers. They are the custom PL/SQL code units designed and coded by the developer, based on business needs and the functional analysis of the application's use of the unmapped elements.

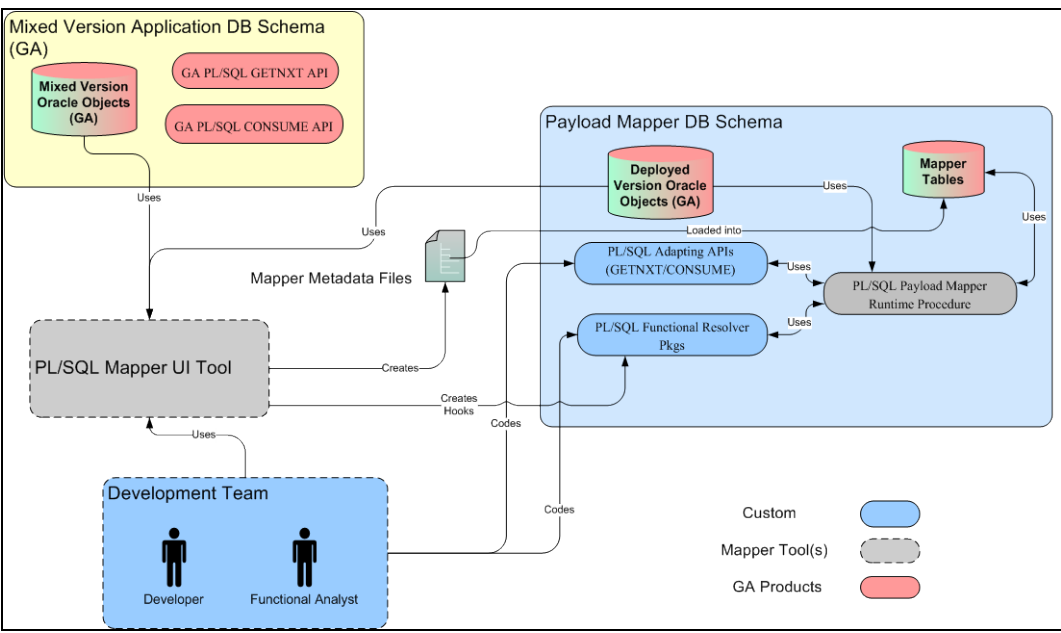

**Tool Overview and Relationships**

# <span id="page-20-0"></span>**PL/SQL Payload Mapper Technical Specifications**

This section describes technical specifications for the PL/SQL Payload Mapper.

## <span id="page-20-1"></span>**Supported Database Versions**

The following database version is supported:

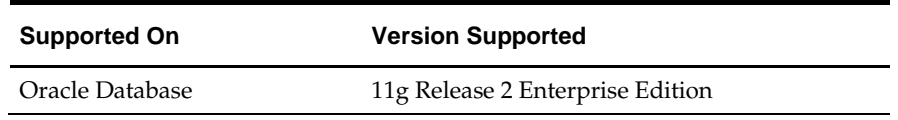

## <span id="page-20-2"></span>**Supported RIB Versions**

The PL/SQL Payload Mapper is supported for the following versions of RIB Objects:

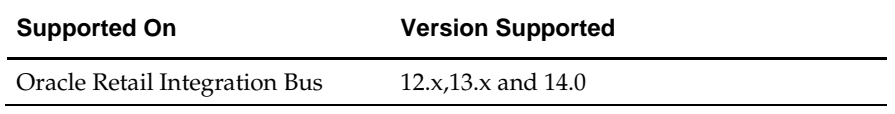

## <span id="page-22-0"></span>**PL/SQL Payload Mapper User Interface Tool**

The PL/SQL Payload Mapping UI (Mapper UI) is designed and built as a stand-alone application. This section provides an overview of the Mapper UI and how to install and use it.

#### <span id="page-22-1"></span>**Prerequisites**

The PL/SQL Mixed Version Application and PL/SQL Payload Mapper Runtime database schemas must exist and have the RIB Oracle Objects installed.

Because the mapping is at the Oracle Object level from the database schemas, it is critical to understand the RIB Objects and the relationship to RIB messages and message types.

> **Note:** See the *Oracle Retail Enterprise Integration Guide* for information about message families and types. Also see [Appendix E: Examples of APIs and Objects](#page-62-1)  [\(RWMS\).](#page-62-1)

## <span id="page-22-2"></span>**Task List**

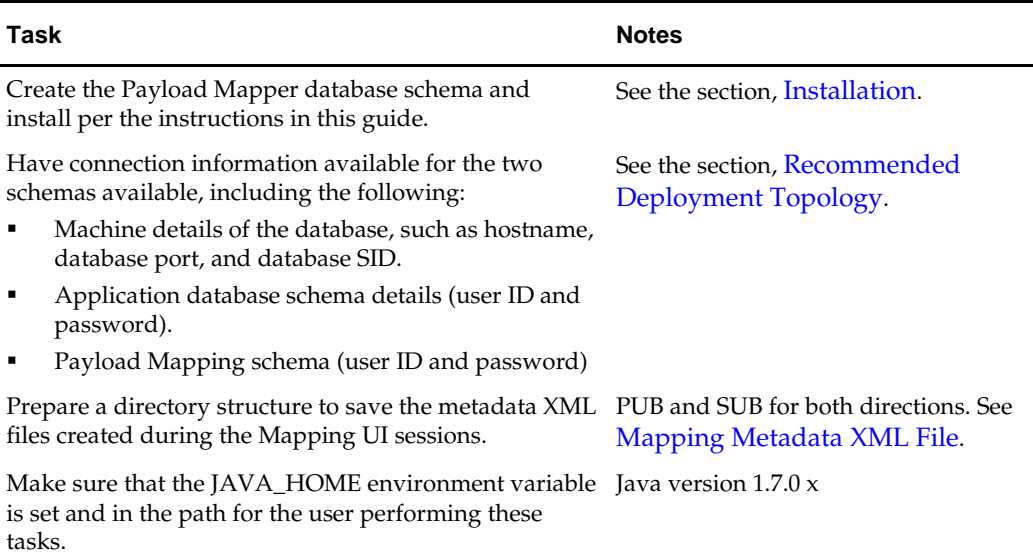

#### <span id="page-23-0"></span>**Installation**

The PL/SQL Payload Mapper UI (Mapper UI) is created as an Eclipse RCP plug-in. Installation of Eclipse is not required; the Mapper UI is a standalone tool distributed as a zip archive:

PlsqlPayloadMappingDesignUi14.0.0ForAllx.x.xApps\_eng\_ga.tar

Installation of the UI is an extraction of the tar file to a desired location, as follows.

- **1.** Create a folder where the UI will reside (for example, mapperUI).
- **2.** Copy the tar file to the new folder.
- **3.** Extract the tar file.
- **4.** The extraction creates a folder called PlsqlPayloadMappingDesignUi.
- **5.** Browse to the directory PlsqlPayloadMappingDesignUi.
- **6.** Extract PlsqlPayloadMappingDesignUi.jar.
- **7.** The extraction creates a folder called PlsqlPayloadMappingDesignUi.
- **8.** Under PlsqlPayloadMappingDesignUi, browse to the appropriate OS directory.
- **9.** Go to the folder, PlsqlPayloadMappingDesignUi.
- **10.** Launch the Mapper UI.

#### <span id="page-23-1"></span>**Configuration**

To configure the properties for the Mapper UI, open the oracle.retail.rib.mapper\_xxx.jar and edit the application.properties file.

The application.properties file contains the following editable configurations:

- newmapping.wizard.entertext, which denotes whether the PL/SQL Payload Mapper UI takes its source and target configuration values from the application.properties file or prompts the user for them. Valid values are True and False.
	- True disables the splash screens for source/target prompts from being shown.
	- False enables the splash screen for source/target to enter them.
- The source and target schema details.

**Note:** The source and target depend on the direction of the message flow (PUB/SUB). Mappings are required in both directions.

# New and Open mapping wizard default values (used if newmapping.wizard.entertext=TRUE)

```
source.driver=oracle.jdbc.driver.OracleDriver
source.dbhost=localhost
source.dbport=1521
source.dbsid=orcl
source.dbuser=<source db user>
source.version=12.0.9
target.driver=oracle.jdbc.driver.OracleDriver
```

```
target.dbhost=localhost
target.dbport=1521
target.dbsid=orcl
```

```
target.dbuser=<target db user>
target.version=14.0.0
```
**Note:** The source and target depend on the direction of the message flow. Flows are in both directions, from the Deployed Version to the Mixed Version, and from the Mixed Version to the Deployed Version.

application.default.locale, which is the locale of the design time tool.

#### <span id="page-24-0"></span>**Internationalization**

The Mapper UI messages and window attributes, such as the title messages and buttons, are internationalized using the standard Eclipse framework.

Internationalization is at the following levels:

- Messages, prompts, and dialog texts.
- Buttons and menu provided by the Workbench.

In the tool plug-in executable (oracle.retail.rib.mapper\_xxx.jar) is a folder within the jar file called locale. It contains the localized messages for various languages.

The class LocalePropertiesLoader refers to the application.properties file setting of application.default.locale for the default locale and loads the language bundle of the mentioned locale. The locale specific file contains localized text for messages, prompts, and dialogs.

As shipped, the MapperUI includes the following:

- application.default.locale = en
- file in locale folder = applicationText\_en.properties

The buttons and menu contributions are localized using the properties file, plugin\_<Locale>.properties. The file is located in the root level of the plug-in executable (oracle.retail.rib.mapper\_xxx.jar). The Mapper UI has shipped the locale *en* properties.

To add a new language bundle so that it can be used by the Mapper UI, do the following:

- Add the new bundle into the locale directory in the MapperUI plug-in jar file.
- Add the new bundle plugin.properties to the root level in the MapperUI plug-in jar file.
- Set the value of the default locale in the application.properties file.

**Note:** See Eclipse documentation for addition details.

## <span id="page-25-0"></span>**PL/SQL Payload Mapper UI Usage**

This section describes how to use the Mapper UI.

#### <span id="page-25-1"></span>**Launch the Mapper UI**

To launch the Mapper UI, move to the directory where the Mapper UI was installed and to the subdirectory appropriate for the Operating System (OS) on which the Mapper UI resides.

For example, cd  $\sim$ 

/PlsqlPayloadMappingDesignUi/<OS>/PlsqlPayloadMappingDesignUi.

For Windows, click PlsqlPayloadMappingDesignUi.exe.

For Linux, sh PlsqlPayloadMappingDesignUi.

**Note:** Java must be installed and in the user path.

A splash screen is displayed.

The tool opens with a blank screen. From this blank screen, select the **Mapping** menu.

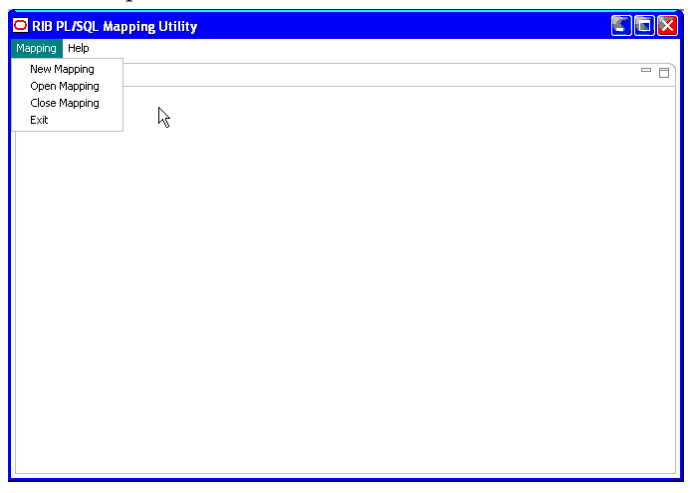

#### <span id="page-26-0"></span>**Create a New Mapping**

To create a new mapping, complete the following steps:

**1.** From the Mapping menu, select **New Mapping**.

The Source and Target Configuration splash screen shows when the launcher is invoked, unless the application.properties file property newmapping.wizard.entertext is set to True.

When the property is set toTrue, the wizards are not displayed. Instead, the user is prompted for the source and target database schema passwords.

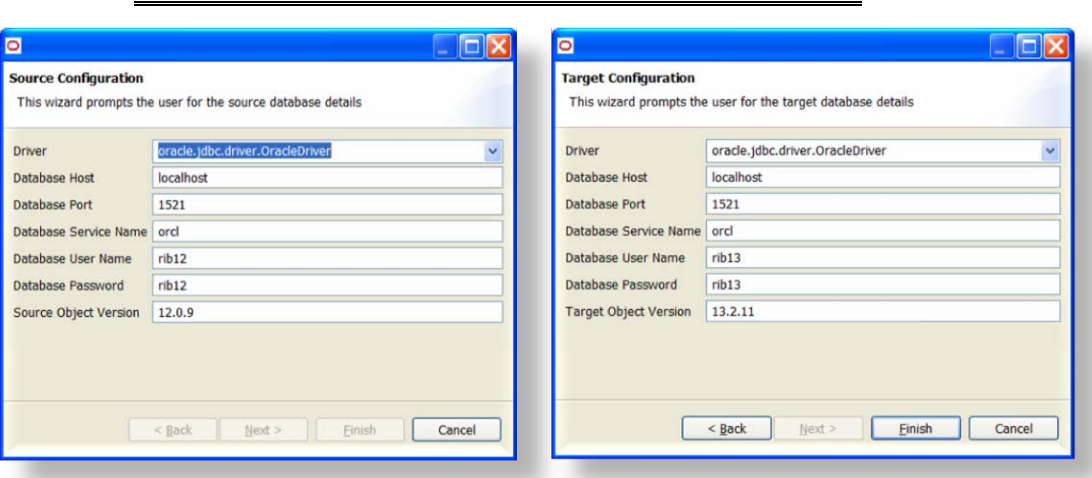

#### **Note:** See the section, [Configuration.](#page-23-1)

#### **Source and Target Configuration**

The source and target depend on the direction of the flow. Usually, flows are in both directions, from the Deployed Version to the Mixed Version and from the Mixed Version to the Deployed Version.

- **2.** Click **Finish**.
- **3.** Enter the name and location of the metadata XML file created as a result of the mapping.

For example, RIB\_AllocDesc\_REC\_12.0.9.xml.

**Note:** See the section, [Mapping Metadata XML File.](#page-31-0) See also the examples in these appendices: [Appendix F: Examples of RWMS PUB Files](#page-64-1) [Appendix G: Examples of RWMS SUB Files](#page-66-1)

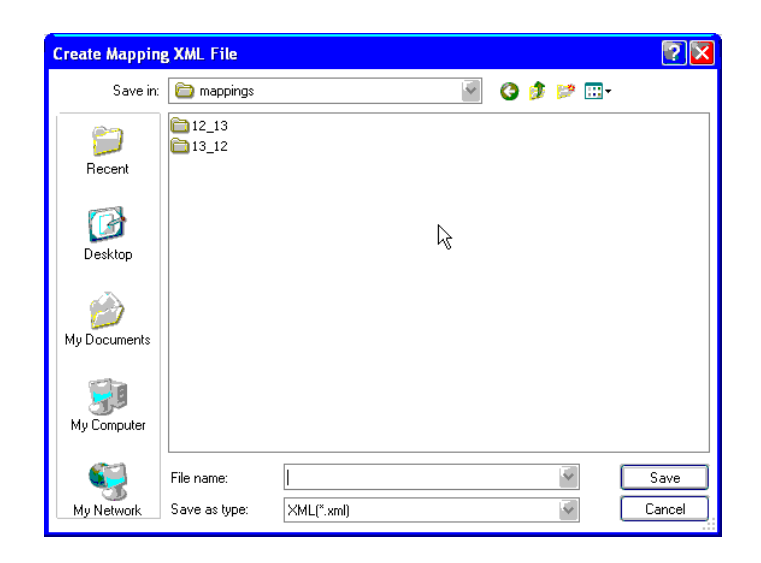

**Note:** After the file name is specified and the location specified, click Save to create the file. From that point, saving the XML file is handled programmatically based on user action throughout the mapping session (for example, automap, or drag and drop).

In the Workbench screen shown, type has not been selected. The left side view is for the source type; the right side is for target type. The various options and menu buttons are shown.

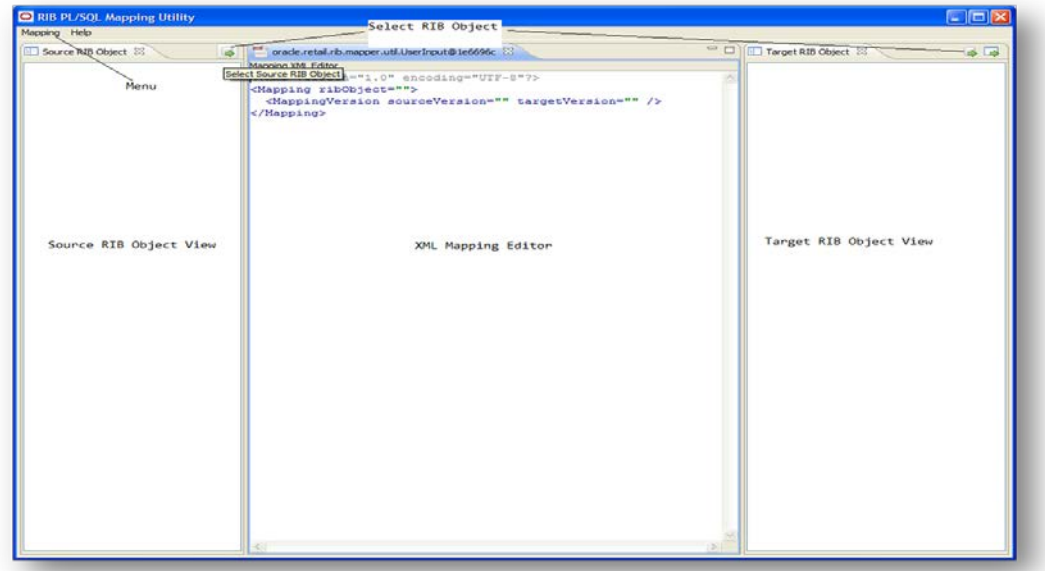

**The Mapper UI Workbench**

**4.** The button shown on the view toolbar includes database icon with the Select Source RIB Object tooltip. Click this button to open a selection dialog with database types from the source/target database. The selection screen is as shown below.

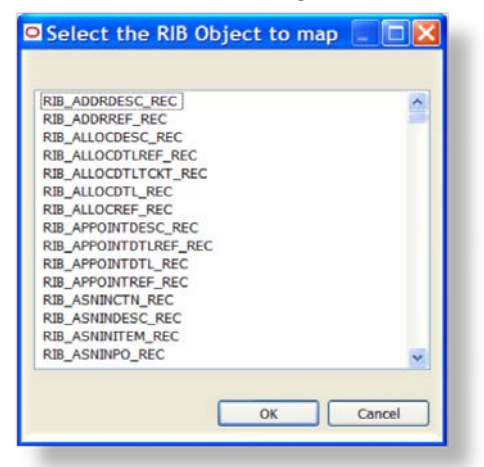

#### **Type Selection Dialog**

**5.** Database types are obtained by reading the data dictionary of the target or source schema. Select the source and target database type to map. Once these values are selected, the Workbench is shown as follows.

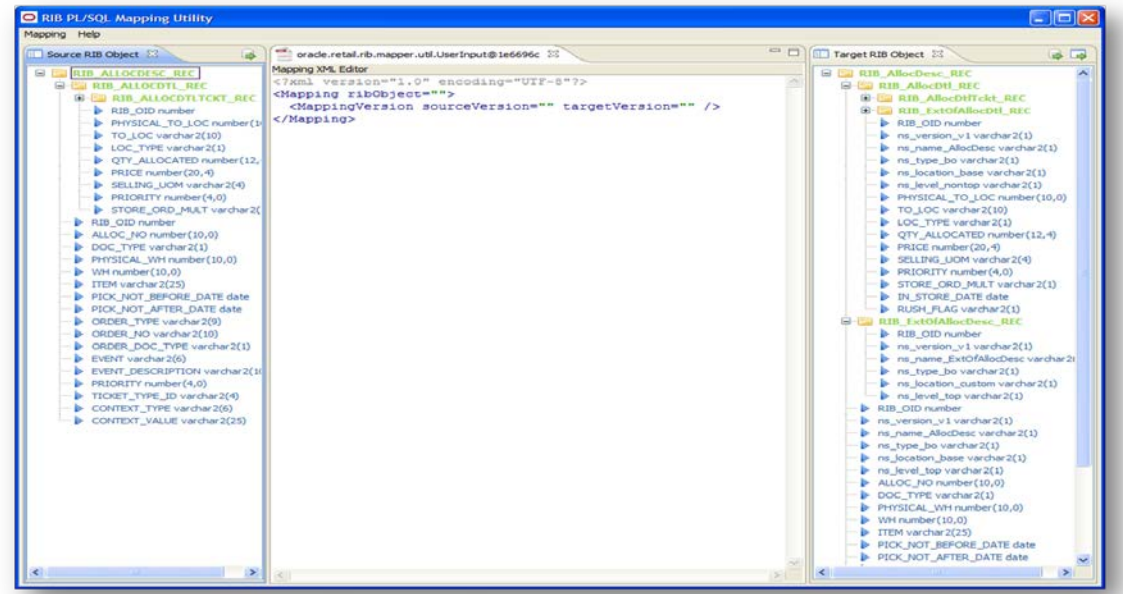

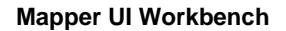

**6.** The selected source and target type is shown in the views as a tree structure. From the target object view toolbar, select **Auto Map Action** to create a best fit map.

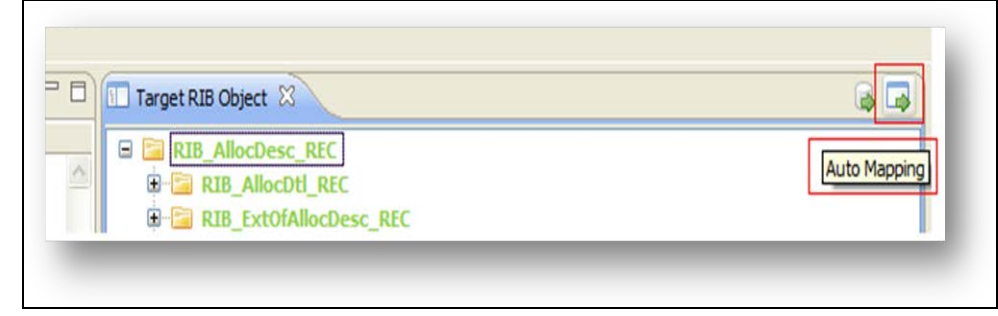

#### **Auto Map Action**

Auto mapping compares the target object with the selected source object and creates the best fit map. The mapping editor is refreshed to show the best fit map. The elements not mapped on the target view are changed to a different color.

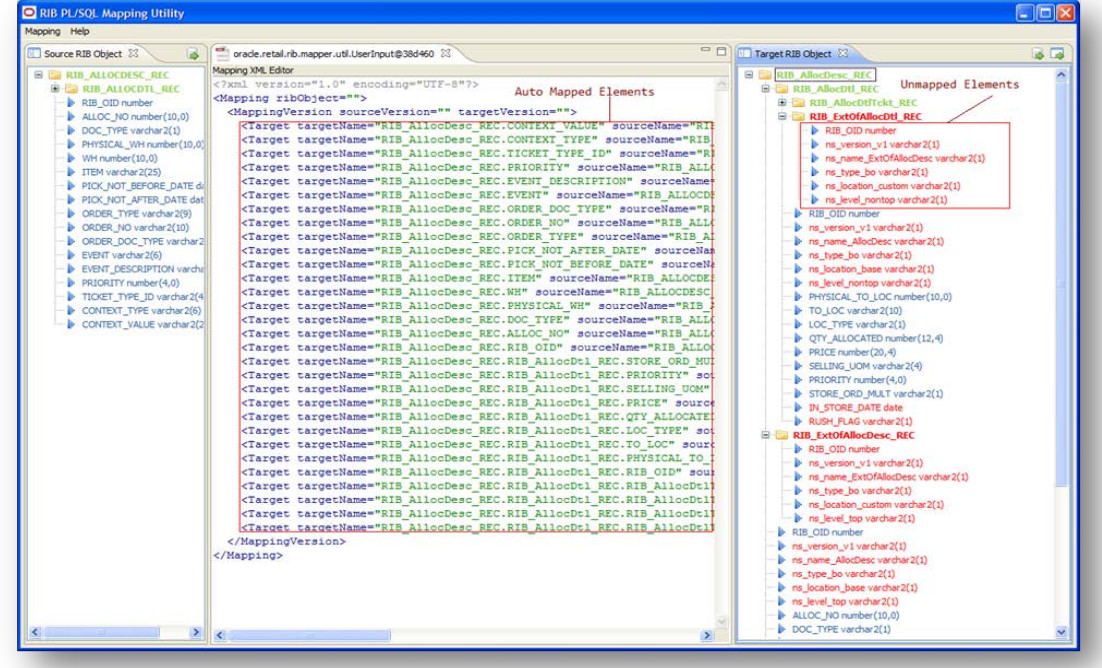

#### **Result of Auto Map Action**

Once Auto Map is compete, the drag and drop feature is provided to map the elements that do not map.

**Note:** The drag and drop feature is enabled only on an element-to-element basis.

**7.** Drag the source attributes to the target attributes. Mappings are created as the result of the action. Mapping should be between only elements belonging to the same hierarchy in source and target Objects.

For example:

RIB\_ASNInDesc\_REC has an element ASNInPO\_TBL(collection), and ASNInPO\_TBL has an ASNInItem\_TBL(collection).

In this case, elements of source ASNInItem\_TBL should be mapped to elements of target ASNInItem\_TBL only.

The viewer in the middle of the source and target view is an editor that displays the metadata XML as it is created.

**8.** After dragging and dropping, if the drop target does not match the dragged source (data type mismatch), the developer is prompted to enter Functional Resolver or a default value.

Data type and Data length are validated on the value entered for the default value.

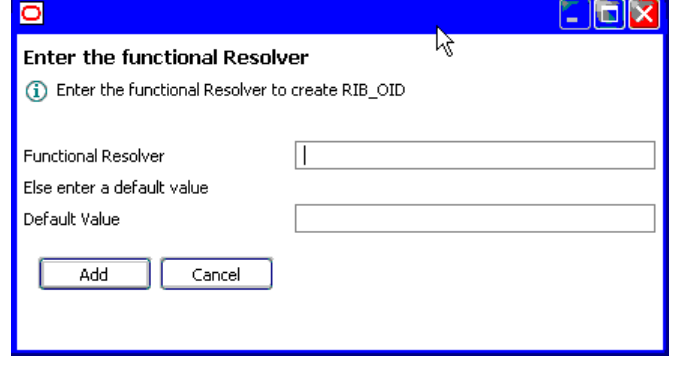

**Note:** See the section, [Functional Resolvers.](#page-44-3)

#### <span id="page-30-0"></span>**Edit an Existing Mapping**

To edit an existing mapping, do the following:

- **1.** From the Mapping menu, select the Open Mapping. You will be prompted to select the mapping file to edit. Once the mapping file is selected, the source and target objects open automatically. The object names are picked up from the mapping xml file.
- **2.** Edit the mapping using the drag-drop or the double click feature, as described in the section, [Create a New Mapping.](#page-26-0)

**Note:** Re-selecting auto map is not advised. Doing so erases all previously created mappings from the file.

## <span id="page-31-0"></span>**Mapping Metadata XML File**

The metadata XML file defines the rules for creating a version of database type from another version of the same type. The XML file is used by the Mapper Runtime to create the target database type from a source type.

> **Note:** Manually editing metadata XML files is strongly discouraged. Elements must be in the same order as in the Oracle object. The Mapper UI maintains that order and adds all elements of the target object, mapped and unmapped. To manually edit the files, you must ensure all elements are present and accurately defined.

The XML file is formatted as follows:

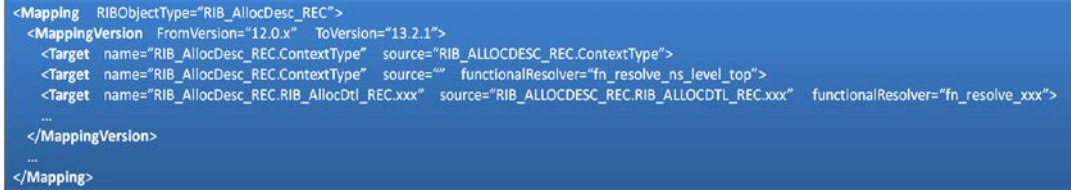

#### **Mapping XML Format**

There is one XML file for each RIB object database type. For ease of use and clarity, naming the file name to match the RIB object as well as the version is recommended. This allows unambiguous naming for source code control and moving to the Runtime Host system.

For example, RIB\_AllocDesc\_REC\_14.0.0\_13.2.0.xml.

**Note:** Object names are maintained in the XML file and used for processing. The name of the file is not used for processing.

The XML file content is the metadata loaded into the Mapper Runtime. This identifies the Oracle object for source and destination:

<Mapping targetRibObject="RIB\_AllocDesc\_REC" sourceRibObject="RIB\_ALLOCDESC\_REC">

The source and destination vary, depending on whether the mapping is for a PUB or a SUB. The source and target versions:

<MappingVersion sourceVersion="13.2.1" targetVersion="14.0.0">

The following identifies the element (node) of the Oracle Object being adapted:

<Element name="RIB\_AllocDesc\_REC" tableType="" recordType="RIB\_AllocDesc\_REC" source="RIB\_ALLOCDESC\_REC" functionalResolver="" unmapped="false">

For each attribute in the node, there is a line identifying the element, the source element mapped to it, the functional resolver to be called at runtime (if there is one), a default (if specified), and the identifier set by the Mapper UI to indicate that it has been mapped (true or false):

```
<Attribute name="ALLOC_NO" source="RIB_ALLOCDESC_REC.ALLOC_NO" 
functionalResolver="" default="" unmapped="false" />
<Attribute name="RIB_OID" source="" functionalResolver="" defaultValue="10" />
```
**Note:** Mapper Runtime checks for the default value and inserts it. The default value takes precedence over the call to a Functional Resolver.

# <span id="page-34-0"></span>**PL/SQL Payload Mapper Runtime Tool**

The PL/SQL Mapper Runtime uses payload (Oracle object) as source values and maps them to a target payload (Oracle object). The source and target depend on the direction of the message flow (PUB/SUB).

Mapping is based on the Mapping XML, which is created using the mapping utility discussed in the previous section. Mapping may be direct, one for one (like to like). Or gaps may be detected in the design phase that either adds a default value or identifies a Functional Resolver to be called.

**Note:** See the section, [Simple Message Flow and Processes.](#page-16-1)

### <span id="page-34-1"></span>**Mapper Runtime Components**

The Runtime Mapper comprises the following components:

- Adaptive APIs (custom)
- Runtime Mapper (base tool)
- Functional Resolvers (custom)
- Support scripts and PL/SQL packages (examples provided)

### <span id="page-34-2"></span>**Mapper Runtime Adaptive APIs**

The custom adapting PL/SQL APIs, CONSUME and GETNXT (which correspond to the Mixed Version schema), are installed into the Mapper Runtime schema. These adapting APIs (also known as pseudo APIs) must be created by the developer. The signature on each API must be identical to the signature on the corresponding Mixed Version API. These APIs make the call to the Mapper Runtime and invoke the actual CONSUME /GETNXT APIs in the application database schema.

> **Note:** See the section, [Simple Message Flow and Processes.](#page-16-1) See also the appendices at the end of this guide.

### <span id="page-34-3"></span>**Mapper Runtime Procedure**

The Mapper Runtime procedure is the mapping engine and a PL/SQL package installed into the Mapper Runtime Schema. The transformations it performs are controlled by the metadata mappings between specific source and target objects. The metadata is created by the Mapper UI and stored in files that are loaded into the MAPPING\_DETAIL table.

> **Note:** See the section, [PAYLOAD\\_MAPPER PL/SQL](#page-41-1)  [Procedure.](#page-41-1)

### <span id="page-35-0"></span>**Functional Resolvers**

Functional Resolvers are custom program units that may have to be created during the mapping process to resolve a specific mapping difference that functional analysis has determined as a gap that must be handled by something more than a default.

**Note:** See the section, Functional Resolvers.

#### <span id="page-35-1"></span>**Support Scripts**

Support scripts are sample scripts for performing many of the basic tasks required to install and maintain Mapper Runtime.

> **Note:** See the section, [Packaged PL/SQL Payload Mapper](#page-38-0)  [Runtime PL/SQL Procedures](#page-38-0)

## <span id="page-35-2"></span>**Recommended Deployment Topology**

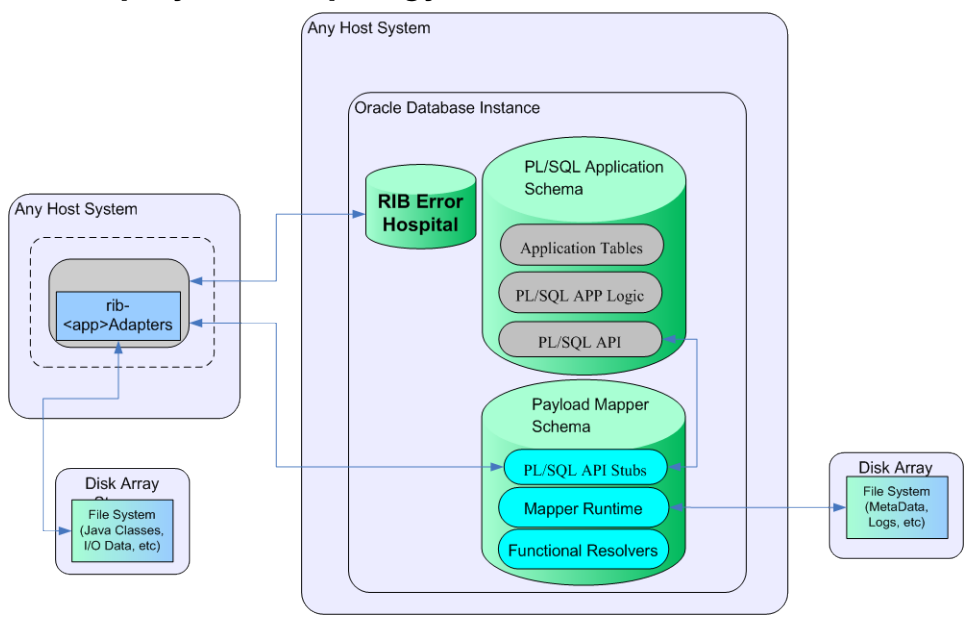

The Runtime Mapper is co-located in the same database instance as the installed GA Mixed Version of the application mapped to the deployed RIB version.

- Mixed Version Main Schema -- Contains the GA application. Grants from this schema for all objects are given to Mapper Runtime schema.
- Mapper Runtime Schema -- Contains all deployed RIB Version RIB object types, as well as tables, packages, and procedures for PL/SQL runtime, including the adapting (pseudo) APIs for GETNXT and CONSUME calls.

## <span id="page-35-3"></span>**PL/SQL Payload Mapper Runtime Installation**

Payload Mapper installation has many pre-requisites and dependencies that must be understood by the customer's database administrators, system administrators, application server administrators, and Oracle Retail application teams.

## <span id="page-36-0"></span>**Prerequisite Tasks**

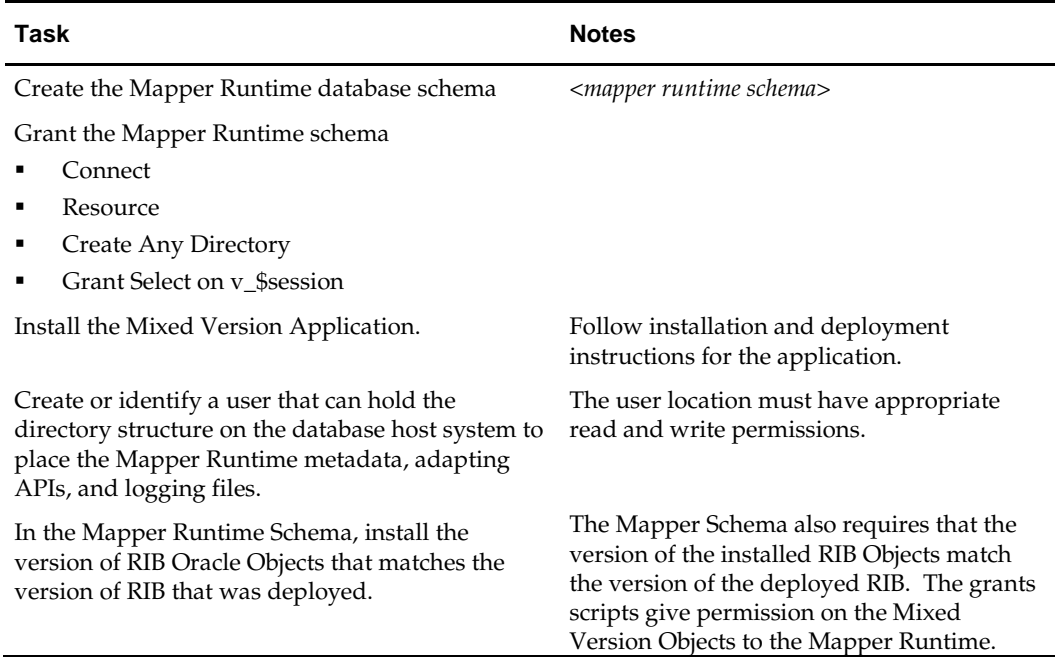

#### <span id="page-36-1"></span>**Installation Process**

The following tables describe the tasks required to complete the installation process:

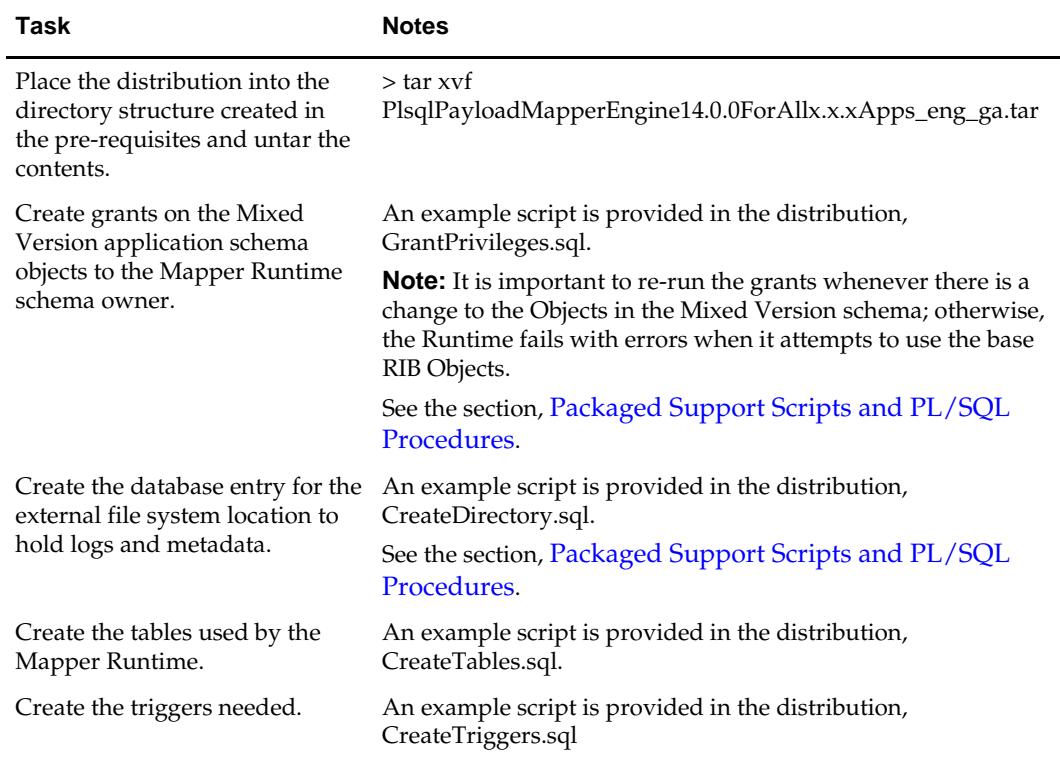

#### **Initial Installation Summarized Task List**

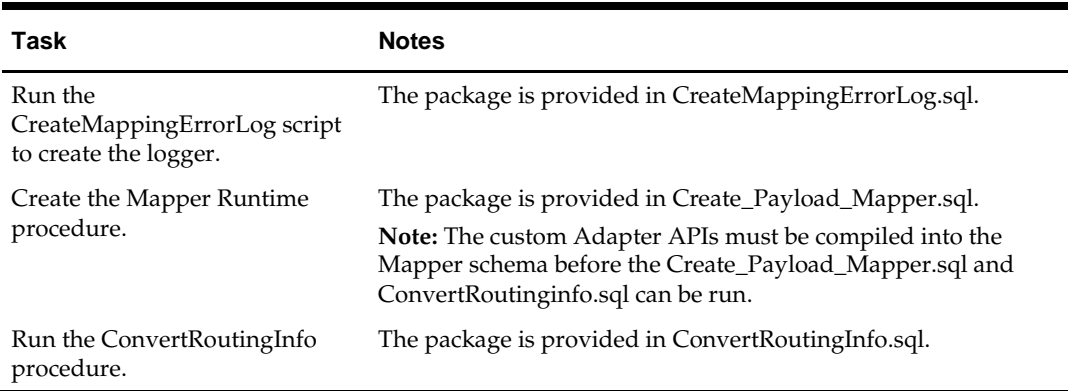

#### **Mapping Runtime Files and Procedures**

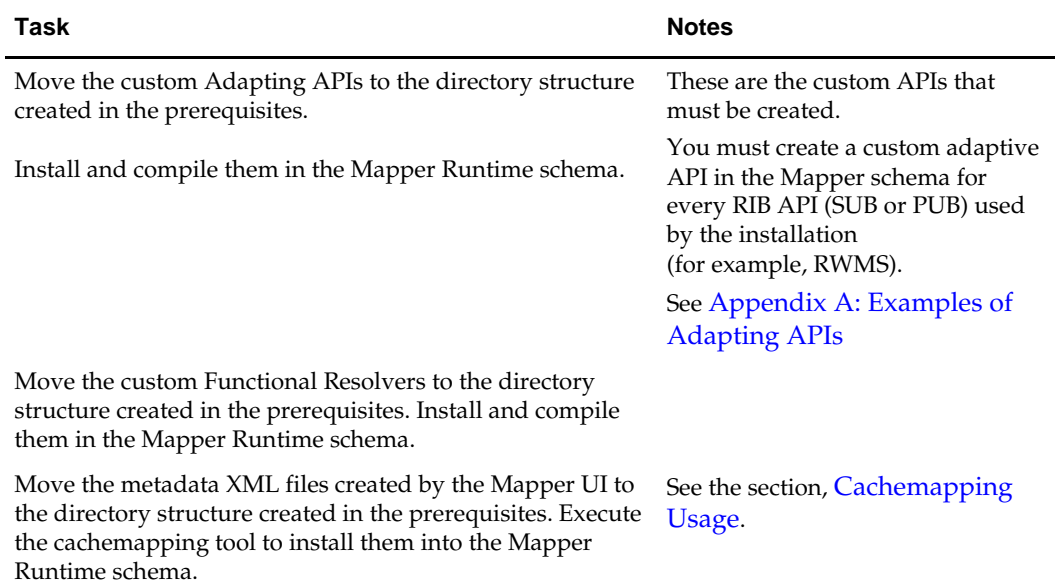

#### **Configure RIB to the Mapper Runtime**

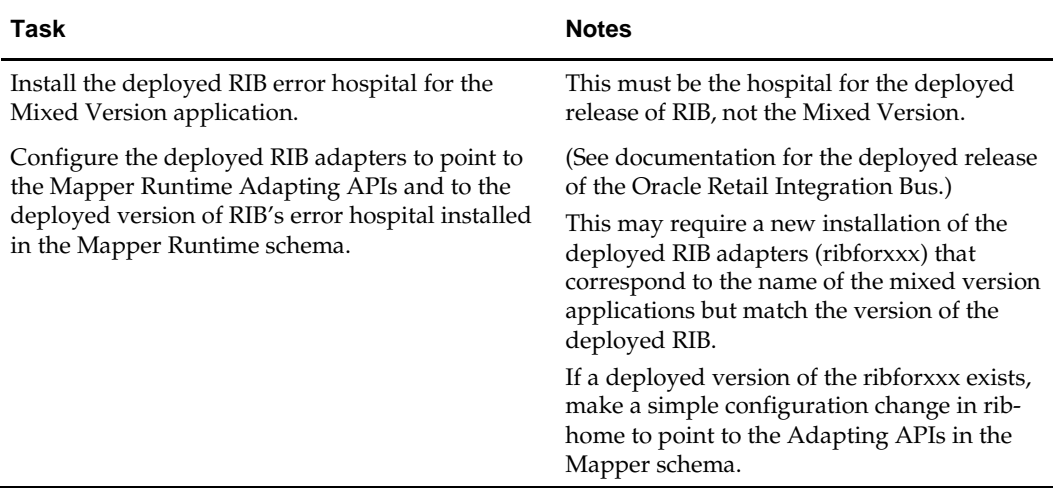

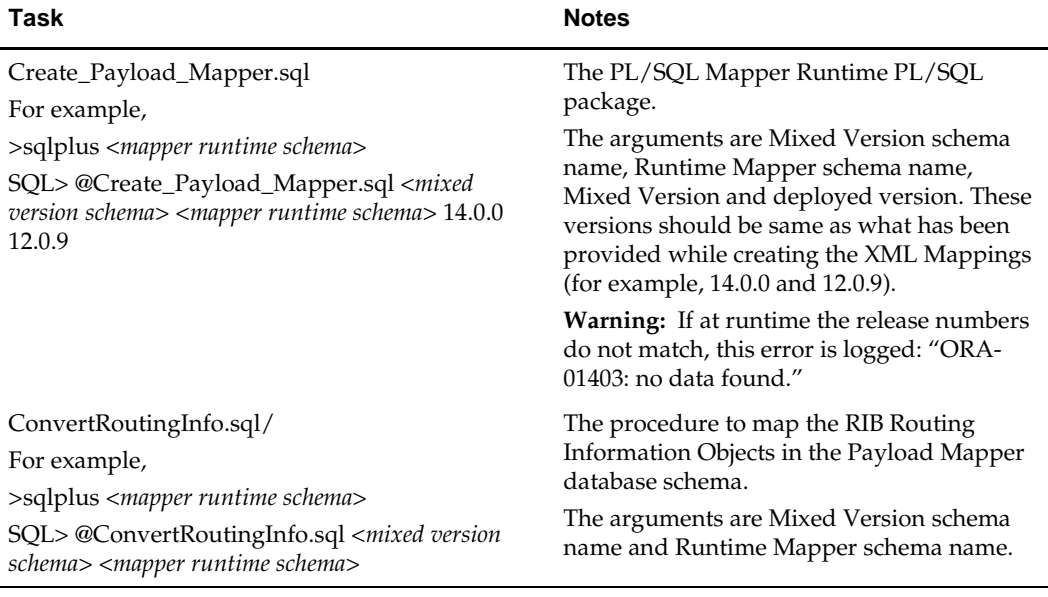

#### <span id="page-38-0"></span>**Packaged PL/SQL Payload Mapper Runtime PL/SQL Procedures**

#### <span id="page-38-1"></span>**Packaged Support Scripts and PL/SQL Procedures**

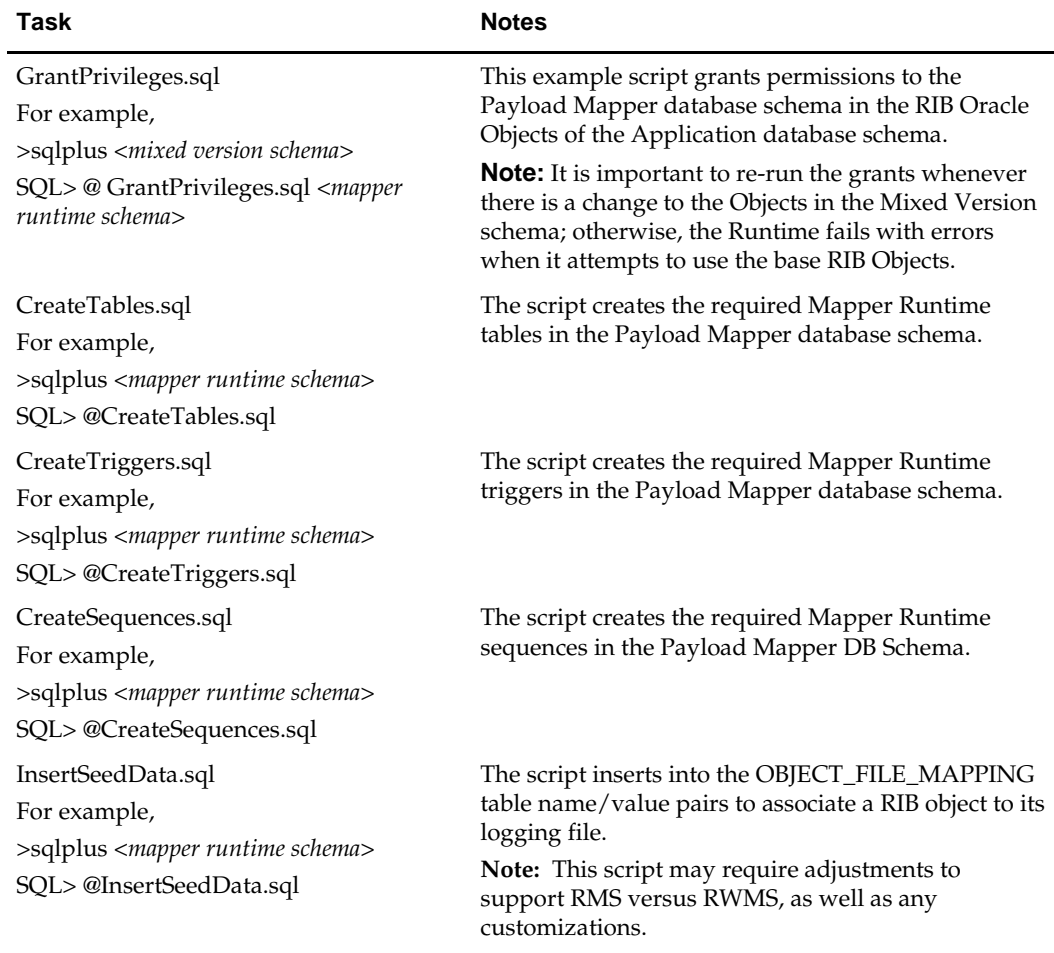

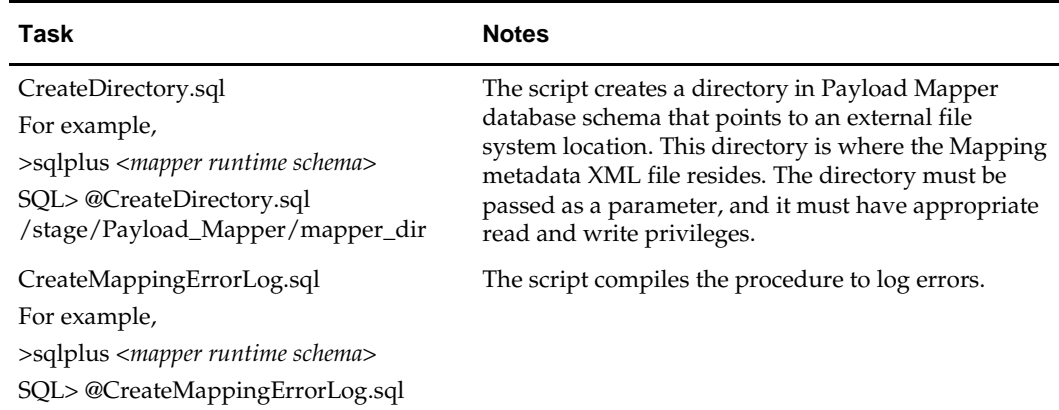

#### **Installation and Usage: Database Caching of Mapping Metadata**

To improve performance, Mapping Runtime must not access the file system for every message conversion. A tool has been developed to read the file system for the Mapping UI metadata XML files, parse the files, and cache the mappings into database tables.

The Mapping Runtime reads the database table to obtain the mappings. This prevents the mapping utility from accessing the file system again and again. The same PL/SQL tool can be used to reload/refresh a mapping XML.

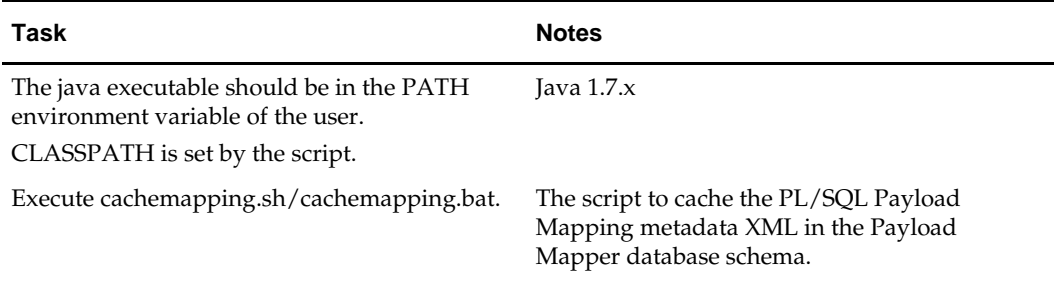

#### <span id="page-39-0"></span>**Cachemapping Usage**

The script requires the following input:

- JDBC URL to connect to the utility schema. For example, jdbc.oracle.thin:@<DB machine name>:<DB PORT>:<DB SID>.
- Mapper Runtime schema user name.
- **Mapper Runtime schema password. (The user is prompted for it.)**
- User name or login ID (also prompted). The operator ID is used for audit columns, such as Created By and Modified By in Mapper Runtime tables.
- Directory where the metadata XMLs are located.
- Mapping XML name: This is an optional argument. If the name is provided, only that file is uploaded and refreshed in the database. This argument can be used to refresh selective mappings if a mapping XML is later changed.

#### **Database Tables**

This section generally describes the database tables used by the Mapper Runtime. The tables are shown here for representation; actual structure may change with releases.

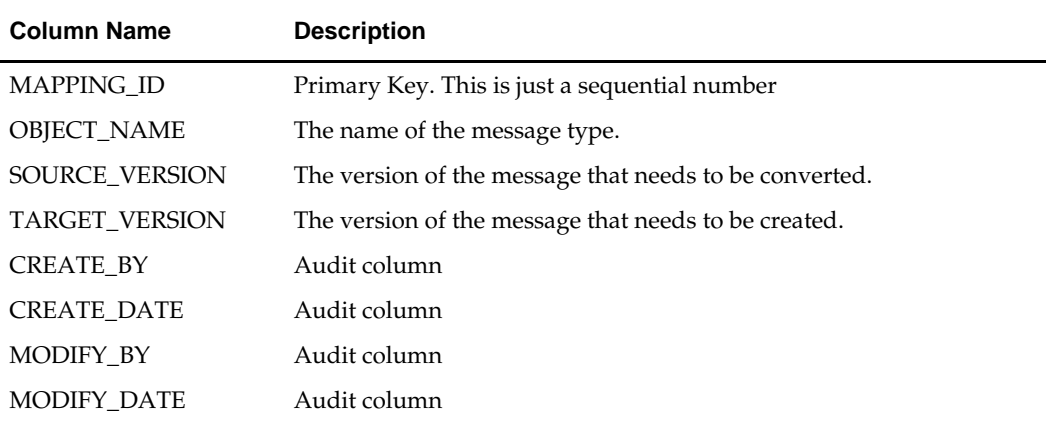

**MAPPING\_HEADER**: This table is the master table for the mappings. It stores the Object Name along with the Source and Target versions. MAPPING\_ID is the primary key.

**MAPPING\_DETAIL**: This table stores all the mappings for all the necessary objects. MAPPING\_ID is the foreign key that refers to the MAPPING\_HEADER table.

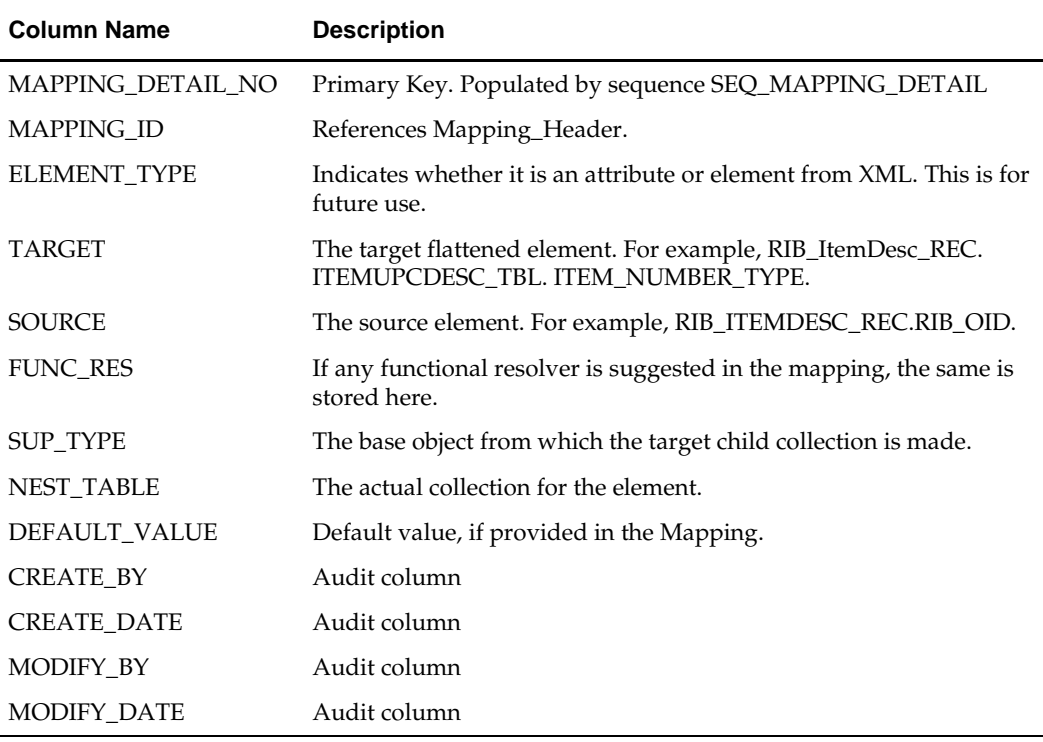

**MAPPING\_ERROR\_LOG**: This table stores all the unhandled errors.

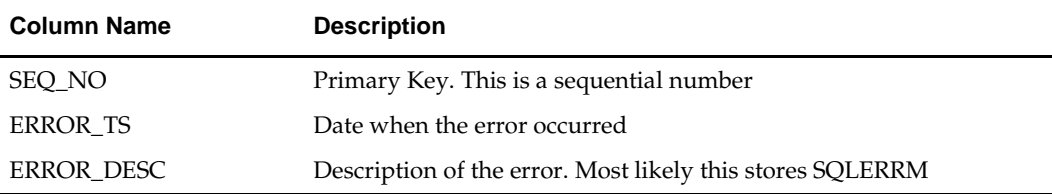

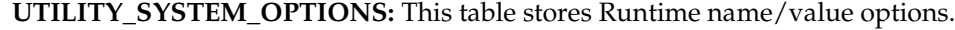

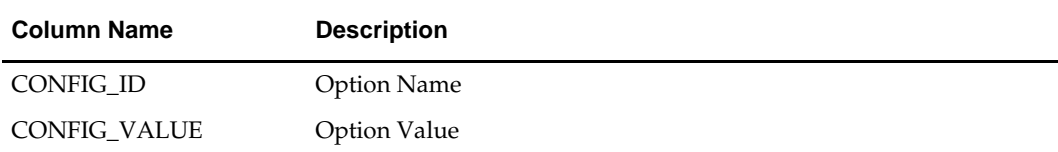

**OBJECT\_FILE\_MAPPING:** This table stores lookup values for files used by the Mapper Runtime Logger.

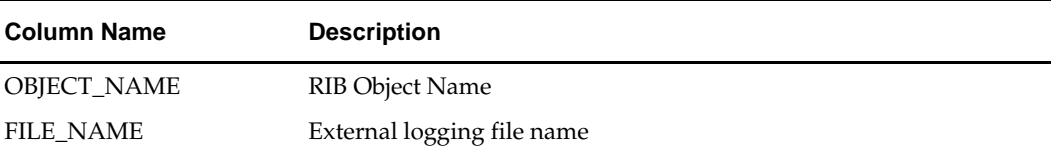

#### <span id="page-41-0"></span>**Purging**

The **MAPPING** ERROR LOG table stores only the errors related to file handling. Once the Mapper directory where the log files and the other artifacts are stored is in place and permissions are granted, the growth of this table is not expected to substantial.

Oracle Retail does recommend periodic checking of the table deleting all rows which are more than 90 days old.

## <span id="page-41-1"></span>**PAYLOAD\_MAPPER PL/SQL Procedure**

PL/SQL Mapper Runtime transforms an object from one version to another. It transforms the object of source version as input and returns the transformed object of the target version as output. Transformation is based on mappings between source and target object stored in the MAPPING\_DETAIL table. The target object element value could be the source object element itself; or it could be a default value or a functional resolver.

The PAYLOAD\_MAPPER procedure is the Mapper Runtime engine and contains one overloaded function, MAP\_OBJECT\_SOURCE\_TO\_TARGET. This function is called from each of the Adapter APIs created in the Mapper Runtime schema.

MAP\_OBJECT\_SOURCE\_TO\_TARGET uses the source RIB\_OBJECT as input and transforms it into target RIB\_OBJECT.

For subscriptions, the MAP\_OBJECT\_SOURCE\_TO\_TARGET is called first in the Adapter API. Then the actual CONSUME call is made, using the transformed object. For publishing, the actual GETNXT call is made first; then

MAP\_OBJECT\_SOURCE\_TO\_TARGET is called to transform the object.

During transformation, the target object element value can be the source object element; or, if it is missing, MAP\_OBJECT\_SOURCE\_TO\_TARGET inserts a default value or a call to a Functional Resolver. These decisions are made in the Mapper UI and in the metadata store in the MAPPING\_DETAIL table.

## <span id="page-41-2"></span>**MAP\_OBJECT\_SOURCE\_TO\_TARGET Execution Flow**

The following steps comprise the MAP\_OBJECT\_SOURCE\_TO\_TARGET execution flow:

**Note:** See [Appendix D: Mapper Runtime Sequence Diagram.](#page-60-1)

**1.** Call GetRibObjectType to get the actual underlying object type. For example, RIB\_OBJECT may store RIB\_AllocDesc\_Rec.

- **2.** Open the log file defined in OBJECT\_FILE\_MAPPING for logging.
- **3.** Call GetXMLMappings to get the mappings defined in MAPPING\_DETAIL table. If no mappings are defined, "No Data Found" is logged in the log file. The mappings are populated in a collection defined at the Package Level (tbMap).
- **4.** Convert the RIB\_OBJECT into the actual underlying object type.
- **5.** Log the values of the Source Object into the log file (only if LOGGING = Y in the UTILITY\_SYSTEM\_OPTIONS table).

Call RECUR, passing in the first element position in Mapping\_Detail table. It is always 1. Also pass the hierarchy, which is also 1.

- **a.** Get the values of the object at first level and log it into a file.
- **b.** Get the position of the first element of the object or collection at the next level.
- **c.** Call RECUR again, passing in the position and level of hierarchy.
- **d.** Get the values of the object at this level and log it into a file.
- **e.** Get the position of the first element of object or collection at the next level or the position of the first element of a different object or collection at the same level.
- **f.** Call RECUR again, passing in the position and level of hierarchy.
- **g.** Get the values of the object at this level and log it into a file.
- **h.** Perform the above two steps repeatedly until all child objects are covered and values are logged in the file.
- **6.** Call InitObj to start transformation of the object.
	- **a.** Using a CLOB, start creating constructor for the target object.
	- **b.** Start traversing through tbMap to get mappings.
	- **c.** If the element is at level 1, enter the value in the CLOB based on mappings.
	- **d.** If it is a direct mapping, call ConstructSourceValue to get the source column.
	- **e.** To use a default value, enter the default value.
	- **f.** To use a functional resolver, call GetFunctionalResolver to get the actual function with parameters.
	- **g.** If the element is at a level higher than 1, call CreateChildObject. (This element will be a part of the collection within the main object.)
		- **i.** Call RecursiveChildObjects passing the current position of tbMap.
		- **ii.** Get the count of the collection and get the number of elements in the collection.
		- **iii.** Create two loops, where the outer one is for count of the collection and the inner one is for the number of elements in the collection.
		- **iv.** For each element of target object find the source per mapping and enter the correct value in the CLOB.

If it is a direct mapping, use the source element directly.

To use a default value, enter the default value.

To use a functional resolver, call GetFunctionalResolver to get the actual function with parameters.

If an element is found at a higher level, or if the element is at a lower level than the current level, execute the steps in Item "g" until all the elements are mapped.

- **h.** Run the constructor so that we get the transformed object.
- **7.** Log the values of the Target Object into the log file (only if  $LOGGING = Y$  in the UTILITY\_SYSTEM\_OPTIONS table).

Call RECUR, passing in the first element position in Mapping\_Detail table. It always will be 1. Also pass the hierarchy, which is also 1.

- **a.** Get the values of the object at first level and log it into file.
- **b.** Get the position of first element of object or collection at the next level
- **c.** Call RECUR again, passing in the position and level of hierarchy.
- **d.** Get the values of the object at this level and log it into file.
- **e.** Get the position of first element of object or collection at the next level, or the position of the first element of a different object or collection at the same level.
- **f.** Call RECUR again, passing in the position and level of hierarchy.
- **g.** Get the values of the object at this level and log it into file.
- **h.** Perform the above two steps repeatedly until all child objects are covered and the values are logged in the file.
- **8.** Close the log file.
- **9.** Return the target object.

#### <span id="page-43-0"></span>**Error Handling**

The Adapting (pseudo) APIs are the point of invocation from the RIB Adapter. These APIs interact with the CONSUME and GETNXT APIs.

Exceptions raised by the actual APIs are forwarded to the RIB Adapter accordingly.

Any fatal exceptions raised by the PL/SQL Mapping Runtime are mapped to the errors already handled by the RIB adapter. Unless a fatal exception is encountered, the conversion of the RIB object from one version to the next is not stopped.

Errors related to file handling are logged in the MAPPING\_ERROR\_LOG table; conversion of the RIB object continues.

### <span id="page-43-1"></span>**Logging**

The flow of execution and errors are logged in the file, rib\_mapper\_<RIB MessageFamily.log>. There is one log file for each RIB message family.

> **Note:** Log File maintenance is not automated. A customer process to watch, archive, and purge must be built.

Logging is globally controlled by a setting a name/value pair in the Mapper Runtime UTILITY\_SYSTEM\_OPTIONS table in the Mapper Runtime schema.

During installation, the name/value pair setting for logging is enabled, where LOGGING = Y and a seeding script is run to associate the RIB\_OBJECT with the logging file:

```
Insert into OBJECT_FILE_MAPPING (OBJECT_NAME,FILE_NAME) values 
('RIB_ALLOCDESC_REC','rib_mapper_Alloc.log');
Insert into OBJECT_FILE_MAPPING (OBJECT_NAME,FILE_NAME) values 
('RIB_ALLOCREF_REC','rib_mapper_Alloc.log');
Insert into OBJECT_FILE_MAPPING (OBJECT_NAME,FILE_NAME) values 
('RIB_APPOINTDESC_REC','rib_mapper_Receiving.log');
Insert into OBJECT_FILE_MAPPING (OBJECT_NAME,FILE_NAME) values 
('RIB_APPOINTREF_REC','rib_mapper_Receiving.log');
```
**Note:** See [Appendix B: Sample Log File.](#page-52-1)

## **Functional Resolvers**

<span id="page-44-3"></span><span id="page-44-0"></span>Functional Resolvers are custom program units that must be created during the mapping process to resolve a specific mapping difference. The PL/SQL Payload Mapper does not have pre-built functional resolvers.

The functional gaps among Oracle Retail Enterprise releases can vary widely and must be determined through careful impact analysis at functional and operational levels.

Simple element to element differences are only part of the analysis required. Changes behind the messages and elements to support new or enhanced Enterprise functionality among the releases also require impact analysis. Keep in mind that the more complex the Functional Resolver becomes, the larger the impact on message throughput when calling it for every message.

#### <span id="page-44-1"></span>**Use Cases Examples**

The following are use case examples:

- The source version of an Object does not have simple attribute X, which exists on the Y table. The target version of the object does have attribute X. The Functional Resolver will enrich the information by selecting values from other sources (such as other tables in the application schema) and adding them to the target version of the object.
- The target version of the Object uses XYZ information to support new functionality. The source version of the object does not have XYZ information. There is no convenient base place from where to select this information in the source system, and a simple default value is not adequate. The Functional Resolver can either create or look-up a simple value for XYZ, or it can look up values for XYZ from a custom implemented table in the source system.

### <span id="page-44-2"></span>**General Recommendations**

Carefully consider the value in adding a functional resolver: Is the new information really necessary, and will it drive value in the target system? Or is inserting a default value or null value valid (and not too functionally limiting) for the target system?

Because Functional Resolvers exist at the element level, every message will have a call to the Functional Resolver package, which obviously introduces additional performance impact to the message flow.

## <span id="page-45-0"></span>**RIB Object Customization**

The PL/SQL Payload Mapper Runtime supports the customization and extension of RIB as outlined in the *Oracle Retail Integration Bus Implementation Guide*.

The customization process must follow the guidelines for the deployed version of RIB and the Mixed Version of the RIB Objects. When the Deployed Objects are installed in the Mapper Runtime schema, the corresponding Mixed Version RIB objects must be installed in the Mixed Version base schema.

> **Note:** It is important to re-run the grants whenever there is a change to the Objects in the Mixed Version schema; otherwise, the Runtime fails with errors when it attempts to use the base RIB Objects.

### <span id="page-45-1"></span>**How to Create a Functional Resolver**

The tool designed with functional resolution at the element level. So for an unmapped element between source and target, the Mapper Runtime expects that the metadata created by the Mapper UI contains a default, or a Functional Resolver package to call. The developer and analyst must work together on requirements and to make sure the code is created to match the name entered during the Mapper UI session.

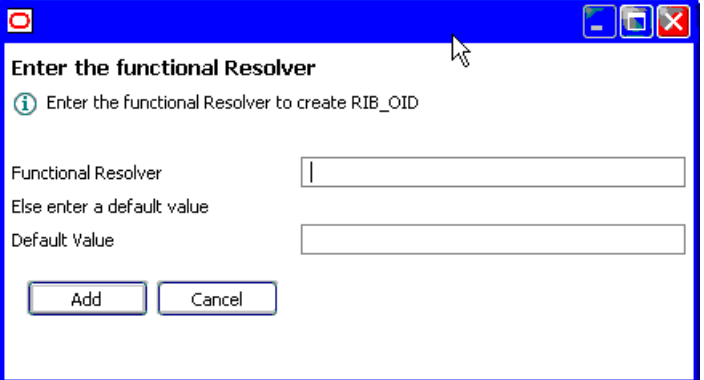

**Enter the Functional Resolver screen**

#### <span id="page-45-2"></span>**Naming Convention**

For clarity, it is recommended that a common naming convention for all Functional Resolvers is used.

For example, GET\_<element\_name>(param1, param2,…) RETURN <data type>.

#### <span id="page-46-0"></span>**Basic Concepts**

The following are basic concepts concerning Functional Resolvers:

- They are PL/SQL functions that may or may not have input parameters.
- They should have built in exception handlers so that all exceptions are caught, as well as an acceptable value that can be substituted when an object or collection element is returned.
- NULL can be returned for any exceptions.
- Parameters containing the full hierarchy should be from the same collection or object for which the Functional Resolver is written.

#### <span id="page-46-1"></span>**Examples**

RIB Object Types may not be simple objects. They may contain collections as elements, and these collections may contain collections within them. So the developer must take care to create a Functional Resolvers with parameters from the same hierarchy level.

#### **Collections**

If a Functional Resolver is needed for the Object RIB\_ASNInPO\_REC for the FINAL\_LOCATION element in the collection RIB\_ASNIn\_Item\_Rec, the parameters used should be from the same collection. See the collection example below.

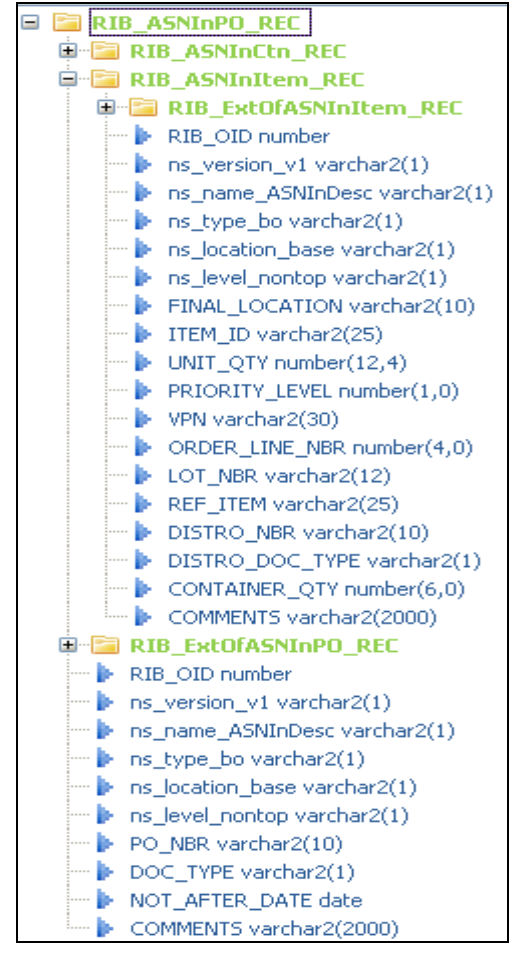

**Collection Example**

Using the naming convention suggested, a sample Functional Resolver created in the Mapper UI is as follows:

Get\_FinalLocation(RIB\_ASNInPO\_REC. RIB\_ASNInItem\_Rec.DISTRO\_NBR) Constants can also be passed with this function:

Get\_FinalLocation(RIB\_ASNInPO\_REC.RIB\_ASNInItem\_Rec.DISTRO\_NBR, 100)

A source element (p\_distro\_nbr) is used to resolve another element (FINAL\_LOCATION)

FUNCTION Get\_FinalLocation(p\_distro\_nbr VARCHAR2) RETURN VARCHAR2

FUNCTION Get\_FinalLocation(p\_distro\_nbr VARCHAR2, p\_const NUMBER default 100) RETURN VARCHAR2

**Note**: See [Appendix C: Examples of Functional Resolvers.](#page-58-3)

## **Integration Testing**

<span id="page-48-0"></span>The use of the Payload Mapper means that an additional sub-system is inserted into every RIB message family. For every message type new logic is executed. This custom sub system has not been tested by Oracle Retail.

Oracle Retail always recommends that every deployment plan includes Integration and Performance testing. With the addition of the Payload Mapper to a deployment, it is critical that full integration testing is part of the deployment planning.

### <span id="page-48-1"></span>**Example Compatibility Testing Outline**

For inbound messages (those coming from the Deployed RIB), build and execute a test suite of messages of all message families and message types. Verify that the Deployed RIB Version (such as 12.0.9) messages are successfully converted to the Mixed Version (such as 14.0) RIB Objects and are consumed by the Mixed Version application successfully.

This testing can be done through the RIB tools that allow messages to be injected directly to the various JMS topics.

> **Note:** See "Testing the RIB" in the *Oracle Retail Integration Bus Operations Guide*.

To test the outbound messages (those that originate with the Mixed Version application), testing requires using the application to generate business events that will be published to RIB. As the messages are published, use RIB tools to capture the messages at the topics and verify them. Then allow the messages to flow to a test installation of the deployed applications to validate that functional gaps have been addressed.

#### <span id="page-48-2"></span>**Performance Considerations**

The impact on performance must be considered when deciding whether to use the Payload Mapper. Flows perform at something less than a non-mapped flow.

Therefore, Oracle Retail recommends applying the transformation/mapping as close to application end points as possible. The location of the PL/SQL Mapper Runtime within the same Oracle database instance as the Mixed Version application will help to mitigate the impact.

Oracle Retail also recommends a Performance Test as part of every deployment plan. Even if formal testing is not planned, the use of RIB tools and processes discussed in the *Oracle Retail Integration Bus Operations Guide* can measure the relative performance of the RIB subsystem and diagnose bottlenecks. For a deployment with a Mapper approach, performance testing is especially encouraged.

For the PL/SQL approach, mapping occurs in the Oracle database instance. Testing the performance of the RIB message flows adds a measurement component that is neither obvious nor distinct when using the tools and methods described in the *Oracle Retail Integration Bus Operations Guide.* Mapping activities take place as the application is in use, so database side tools and measures common to PL/SQL application tuning must be used.

> **Note:** See "Performance Considerations and Testing the RIB" in the *Oracle Retail Integration Bus Operations Guide.*

## <span id="page-50-1"></span><span id="page-50-0"></span>**Appendix: Examples of Adapting APIs**

RIB Publication API (GETNXT)

```
create_<rms,rdm>mfm_<message family>.sql
BEGIN
EXECUTE IMMEDIATE '
CREATE OR REPLACE PACKAGE <API_NAME> AS
PROCEDURE getnxt (o_status_code OUT VARCHAR2,
                         o_error_msg OUT VARCHAR2,
                           o_message_type OUT VARCHAR2,
                           o_message OUT '||'&2'||'.RIB_OBJECT,
                           o_bus_obj_id OUT '||'&2'||'.RIB_BUSOBJID_TBL,
                           o_routing_info OUT '||'&2'||'.RIB_ROUTINGINFO_TBL,
                          i_num_threads IN NUMBER DEFAULT 1,
                           i_thread_val IN NUMBER DEFAULT 1,
                           i_facility_type IN VARCHAR2,
                           i_dc_dest_id IN VARCHAR2);
END;';
EXECUTE IMMEDIATE'
CREATE OR REPLACE PACKAGE BODY <API_NAME> AS
PROCEDURE getnxt (o_status_code OUT VARCHAR2,
                   o_error_msg OUT VARCHAR2,
                   o_message_type OUT VARCHAR2,
                   o_message OUT '||'&2'||'.RIB_OBJECT,
                   o_bus_obj_id OUT '||'&2'||'.RIB_BUSOBJID_TBL,
                   o_routing_info OUT '||'&2'||'.RIB_ROUTINGINFO_TBL,
                   i_num_threads IN NUMBER DEFAULT 1,
                   i_thread_val IN NUMBER DEFAULT 1,
                   i_facility_type IN VARCHAR2,
    i_dc_dest_id IN VARCHAR2) IS
   lo_util_message '||'&1'||'.RIB_OBJECT;<br>lo_util_bus_obj_id '||'&1'||'.RIB_BUSOBJI
                           \lvert\cdot\rvert | ' &1 ' || ' .RIB_BUSOBJID_TBL;
   lo_util_routing_info '||'&1'||'.RIB_ROUTINGINFO_TBL;
BEGIN
     '||'&1'||'.<API_NAME>.GETNXT(o_status_code, o_error_msg, o_message_type, 
lo_util_message, lo_util_bus_obj_id, lo_util_routing_info, i_num_threads, 
i_thread_val, i_facility_type, i_dc_dest_id);
     IF lo_util_message IS NOT NULL AND o_status_code = 
'||'&1'||'.RIB_CODES.MFM_SUCCESS THEN
        o_message := Payload_Mapper.Map_Object_Source_To_Target(lo_util_message, 
o_error_msg);
        IF o_error_msg IS NULL THEN
           o_routing_info := Convert_RIB_ROUTINGINFO_TBL(lo_util_routing_info, 
o_error_msg);
           IF o_error_msg IS NOT NULL THEN
              o_status_code := '||'&1'||'.RIB_CODES.MFM_FATAL_ERROR;
           END IF;
          SELECT cast(lo_util_bus_obj_id as '||'&2'||'.RIB_BUSOBJID_TBL)<br>INTO o bus obj id
           INTO o_bus_obj_id 
                   dual; END IF;
     END IF;
EXCEPTION
```

```
 WHEN OTHERS THEN 
       o_status_code := '||'&1'||'.RIB_CODES.MFM_FATAL_ERROR;
       o_error_msg := Substr(''Error converting RIB_ROUTINGINFO_TBL 
''||sqlcode||'' ''||sqlerrm, 1, 2000);
END getnxt;
END; ^{\prime} ;
EXCEPTION
WHEN OTHERS THEN
   NULL;
END;
/
RIB Subscription API (CONSUME)
create_<rms,rdm>rdmsub_<message family>.sql
BEGIN
EXECUTE IMMEDIATE '
CREATE OR REPLACE PACKAGE <API_NAME> IS
    PROCEDURE consume (O_STATUS_CODE OUT VARCHAR2,
                        O_ERROR_MESSAGE OUT VARCHAR2,
                       I_MESSAGE IN '||'&2'||'.RIB_OBJECT,
                       I_MESSAGE_TYPE IN VARCHAR2,
                       I_FACILITY_TYPE IN VARCHAR2);
END RDMSUB_ASNIN;';
EXECUTE IMMEDIATE '
CREATE OR REPLACE PACKAGE BODY <API_NAME> IS
   PROCEDURE consume (O_STATUS_CODE OUT VARCHAR2,
                        O_ERROR_MESSAGE OUT VARCHAR2,
                       I_MESSAGE IN '||'&2'||'.RIB_OBJECT,
                       I_MESSAGE_TYPE IN VARCHAR2,
                       I_FACILITY_TYPE IN VARCHAR2) AS
       lo_Util_Message '||'&1'||'.RIB_OBJECT;
    BEGIN
       lo_Util_Message := Payload_Mapper.Map_Object_Source_To_Target(I_MESSAGE, 
O_ERROR_MESSAGE);
       IF O_ERROR_MESSAGE IS NULL THEN
          '||'&1'||'.RDMSUB_ASNIN.consume(O_STATUS_CODE, O_ERROR_MESSAGE, 
lo_Util_Message, 
                                            I_MESSAGE_TYPE, I_FACILITY_TYPE);
       ELSE
         o_status_code := '||' \&1'||'.RIB_CODES.MFM_FATAL_ERROR;
       END IF;
    EXCEPTION
      WHEN OTHERS THEN<br>O_STATUS_CODE
                            := '||'&1'||'.RIB_CODES.MFM_FATAL_ERROR;
          O_ERROR_MESSAGE := Substr(''Error converting object ''||sqlcode||'' 
''||sqlerrm, 1, 2000);
    END;
END RDMSUB ASNIN; ';
EXCEPTION
WHEN OTHERS THEN
   NULL;
END;
/
```
## **Appendix: Sample Log File**

<span id="page-52-1"></span><span id="page-52-0"></span>4741008 21-OCT-10-06-20-44: Starting conversion of RIB\_ASNINDESC\_REC from version 12.0.9 to 13.2.1 4741008 21-OCT-10-06-20-44: Fetching the mappings from database 4741008 21-OCT-10-06-20-44: Starting conversion of object 4741008 21-OCT-10-06-20-44: Source Object to be converted is: 4741008 21-OCT-10-06-20-44: RIB\_ASNInDesc\_REC: RIB\_OID, TO\_LOCATION, FROM\_LOCATION, ASN\_NBR, ASN\_TYPE, CONTAINER\_QTY, BOL\_NBR, SHIPMENT\_DATE, EST\_ARR\_DATE, SHIP\_ADDRESS1, SHIP\_ADDRESS2, SHIP\_ADDRESS3, SHIP\_ADDRESS4, SHIP\_ADDRESS5, SHIP\_CITY, SHIP\_STATE, SHIP\_ZIP, SHIP\_COUNTRY\_ID, TRAILER\_NBR, SEAL\_NBR, CARRIER\_CODE, VENDOR\_NBR, SHIP\_PAY\_METHOD, <ASNINPO\_TBL>, COMMENTS, 4741008 21-OCT-10-06-20-44: 1, A, A, A, A, 1, A, 13-OCT-10, 13-OCT-10, A, A, A, A, A, A, A, A, A, A, A, A, A, A, <ASNINPO\_TBL>, A, RIB ASNINPO REC: RIB OID, PO\_NBR, DOC\_TYPE, NOT\_AFTER\_DATE, COMMENTS, <ASNINCTN\_TBL>, <ASNINITEM\_TBL>, 4741008 21-OCT-10-06-20-44: 1, A, A, 13-OCT-10, A, <A 1, A, A, 13-OCT-10, A, <ASNINCTN\_TBL>, <ASNINITEM\_TBL>,<br>4741008 21-OCT-10-06-20-44: RIB\_ASNInCtn\_REC: RIB\_OID, FINAL\_LOCATION, CONTAINER\_ID, CONTAINER\_WEIGHT, CONTAINER\_LENGTH, CONTAINER\_WIDTH, CONTAINER\_HEIGHT, CONTAINER\_CUBE, EXPEDITE\_FLAG, IN\_STORE\_DATE, RMA\_NBR, TRACKING\_NBR, FREIGHT\_CHARGE, MASTER\_CONTAINER\_ID, <ASNINITEM\_TBL>, COMMENTS, 1, A, A, 1, 1, 1, 1, 1, A, 13-OCT-10, A, A, 1, A, <ASNINITEM\_TBL>, A, 4741008 21-OCT-10-06-20-44: RIB\_ASNInItem\_REC: RIB\_OID, FINAL\_LOCATION, ITEM\_ID, UNIT\_QTY, PRIORITY\_LEVEL, VPN, ORDER\_LINE\_NBR, LOT\_NBR, REF\_ITEM, DISTRO\_NBR, DISTRO\_DOC\_TYPE, CONTAINER\_QTY, COMMENTS,<br>4741008 21-OCT-10-06-20-44: 1, A, A, 1, 1, A, 1, A, 1, A 4741008 21-OCT-10-06-20-44: 1, A, A, 1, 1, A, 1, A, A, A, A, 1, A, RIB ASNInItem REC: RIB OID, FINAL LOCATION, ITEM\_ID, UNIT\_QTY, PRIORITY\_LEVEL, VPN, ORDER\_LINE\_NBR, LOT\_NBR, REF\_ITEM, DISTRO\_NBR, DISTRO\_DOC\_TYPE, CONTAINER\_QTY, COMMENTS, 4741008 21-OCT-10-06-20-44: 1, A, A, 1, 1, A 1, A, A, 1, 1, A, 1, A, A, A, A, 1, A, 4741008 21-OCT-10-06-20-44: Creating target object 4741008 21-OCT-10-06-20-44: Number of elements in Object: 128 4741008 21-OCT-10-06-20-44: Assigning value for RIB\_OID 4741008 21-OCT-10-06-20-44: Using Source column: PayloadSourceObj.RIB\_OID 4741008 21-OCT-10-06-20-44: Assigning value for ns\_version\_v1 4741008 21-OCT-10-06-20-44: Assigning value for ns\_name\_ASNInDesc 4741008 21-OCT-10-06-20-44: Assigning value for ns\_type\_bo 4741008 21-OCT-10-06-20-44: Assigning value for ns\_location\_base 4741008 21-OCT-10-06-20-44: Assigning value for ns\_level\_top 4741008 21-OCT-10-06-20-44: Assigning value for SCHEDULE\_NBR 4741008 21-OCT-10-06-20-44: Assigning value for AUTO\_RECEIVE 4741008 21-OCT-10-06-20-44: Assigning value for TO\_LOCATION 4741008 21-OCT-10-06-20-44: Using Source column: PayloadSourceObj.TO\_LOCATION 4741008 21-OCT-10-06-20-44: Assigning value for FROM\_LOCATION 4741008 21-OCT-10-06-20-44: Using Source column: PayloadSourceObj.FROM\_LOCATION 4741008 21-OCT-10-06-20-44: Assigning value for ASN\_NBR 4741008 21-OCT-10-06-20-44: Using Source column: PayloadSourceObj.ASN\_NBR 4741008 21-OCT-10-06-20-44: Assigning value for ASN\_TYPE 4741008 21-OCT-10-06-20-44: Using Source column: PayloadSourceObj.ASN\_TYPE 4741008 21-OCT-10-06-20-44: Assigning value for CONTAINER\_QTY 4741008 21-OCT-10-06-20-44: Using Source column: PayloadSourceObj.CONTAINER\_QTY 4741008 21-OCT-10-06-20-44: Assigning value for BOL\_NBR 4741008 21-OCT-10-06-20-44: Using Source column: PayloadSourceObj.BOL\_NBR 4741008 21-OCT-10-06-20-44: Assigning value for SHIPMENT\_DATE 4741008 21-OCT-10-06-20-44: Using Source column: PayloadSourceObj.SHIPMENT\_DATE 4741008 21-OCT-10-06-20-44: Assigning value for EST\_ARR\_DATE

4741008 21-OCT-10-06-20-44: Using Source column: PayloadSourceObj.EST\_ARR\_DATE 4741008 21-OCT-10-06-20-44: Assigning value for SHIP\_ADDRESS1 4741008 21-OCT-10-06-20-44: Using Source column: PayloadSourceObj.SHIP\_ADDRESS1 4741008 21-OCT-10-06-20-44: Assigning value for SHIP\_ADDRESS2 4741008 21-OCT-10-06-20-44: Using Source column: PayloadSourceObj.SHIP\_ADDRESS2 4741008 21-OCT-10-06-20-44: Assigning value for SHIP\_ADDRESS3 4741008 21-OCT-10-06-20-44: Using Source column: PayloadSourceObj.SHIP\_ADDRESS3 4741008 21-OCT-10-06-20-44: Assigning value for SHIP\_ADDRESS4 4741008 21-OCT-10-06-20-44: Using Source column: PayloadSourceObj.SHIP\_ADDRESS4 4741008 21-OCT-10-06-20-44: Assigning value for SHIP\_ADDRESS5 4741008 21-OCT-10-06-20-44: Using Source column: PayloadSourceObj.SHIP\_ADDRESS5 4741008 21-OCT-10-06-20-44: Assigning value for SHIP\_CITY 4741008 21-OCT-10-06-20-44: Using Source column: PayloadSourceObj.SHIP\_CITY 4741008 21-OCT-10-06-20-44: Assigning value for SHIP\_STATE 4741008 21-OCT-10-06-20-44: Using Source column: PayloadSourceObj.SHIP\_STATE 4741008 21-OCT-10-06-20-44: Assigning value for SHIP\_ZIP 4741008 21-OCT-10-06-20-44: Using Source column: PayloadSourceObj.SHIP\_ZIP 4741008 21-OCT-10-06-20-44: Assigning value for SHIP\_COUNTRY\_ID 4741008 21-OCT-10-06-20-44: Using Source column: PayloadSourceObj.SHIP\_COUNTRY\_ID 4741008 21-OCT-10-06-20-44: Assigning value for TRAILER\_NBR 4741008 21-OCT-10-06-20-44: Using Source column: PayloadSourceObj.TRAILER\_NBR 4741008 21-OCT-10-06-20-44: Assigning value for SEAL\_NBR 4741008 21-OCT-10-06-20-44: Using Source column: PayloadSourceObj.SEAL\_NBR 4741008 21-OCT-10-06-20-44: Assigning value for CARRIER\_CODE 4741008 21-OCT-10-06-20-44: Using Source column: PayloadSourceObj.CARRIER\_CODE 4741008 21-OCT-10-06-20-44: Assigning value for VENDOR\_NBR 4741008 21-OCT-10-06-20-44: Using Source column: PayloadSourceObj.VENDOR\_NBR 4741008 21-OCT-10-06-20-44: Assigning value for SHIP\_PAY\_METHOD 4741008 21-OCT-10-06-20-44: Using Source column: PayloadSourceObj.SHIP\_PAY\_METHOD 4741008 21-OCT-10-06-20-44: Creating collection RIB\_ASNInPO\_TBL 4741008 21-OCT-10-06-20-44: Count of collection is 1 4741008 21-OCT-10-06-20-44: Processing Record 1 4741008 21-OCT-10-06-20-44: Assigning Value for RIB\_OID 4741008 21-OCT-10-06-20-44: PayloadSourceObj.ASNINPO\_TBL(1).RIB\_OID 4741008 21-OCT-10-06-20-44: Assigning Value for ns\_version\_v1 4741008 21-OCT-10-06-20-44: Assigning Value for ns\_name\_ASNInDesc 4741008 21-OCT-10-06-20-44: Assigning Value for ns\_type\_bo 4741008 21-OCT-10-06-20-44: Assigning Value for ns\_location\_base 4741008 21-OCT-10-06-20-44: Assigning Value for ns\_level\_nontop 4741008 21-OCT-10-06-20-44: Assigning Value for PO\_NBR 4741008 21-OCT-10-06-20-44: Using Source column: PayloadSourceObj.ASNINPO\_TBL(1).PO\_NBR 4741008 21-OCT-10-06-20-44: Assigning Value for DOC\_TYPE 4741008 21-OCT-10-06-20-44: PayloadSourceObj.ASNINPO\_TBL(1).DOC\_TYPE 4741008 21-OCT-10-06-20-44: Assigning Value for NOT\_AFTER\_DATE 4741008 21-OCT-10-06-20-44: Using Source column: PayloadSourceObj.ASNINPO\_TBL(1).NOT\_AFTER\_DATE 4741008 21-OCT-10-06-20-44: Assigning Value for COMMENTS 4741008 21-OCT-10-06-20-44: PayloadSourceObj.ASNINPO\_TBL(1).COMMENTS 4741008 21-OCT-10-06-20-44: Creating collection RIB\_ASNInCtn\_TBL 4741008 21-OCT-10-06-20-44: Count of collection<br>4741008 21-OCT-10-06-20-44: Processing Record 1 4741008 21-OCT-10-06-20-44:<br>4741008 21-OCT-10-06-20-44: Assigning Value for RIB\_OID<br>Using Source column: 4741008 21-OCT-10-06-20-44: PayloadSourceObj.ASNINPO\_TBL(1).ASNINCTN\_TBL(1).RIB\_OID<br>4741008 21-OCT-10-06-20-44: Assigning Value for 4741008 21-OCT-10-06-20-44: Assigning Value for ns\_version\_v1 4741008 21-OCT-10-06-20-44: Assigning Value for ns\_name\_ASNInDesc 4741008 21-OCT-10-06-20-44: Assigning Value for ns\_type\_bo 4741008 21-OCT-10-06-20-44: Assigning Value for ns\_location\_base Assigning Value for ns\_level\_nontop

4741008 21-OCT-10-06-20-44: Assigning Value for FINAL\_LOCATION 4741008 21-OCT-10-06-20-44: PayloadSourceObj.ASNINPO\_TBL(1).ASNINCTN\_TBL(1).FINAL\_LOCATION 4741008 21-OCT-10-06-20-44: Assigning Value for CONTAINER\_ID 4741008 21-OCT-10-06-20-44: PayloadSourceObj.ASNINPO\_TBL(1).ASNINCTN\_TBL(1).CONTAINER\_ID 4741008 21-OCT-10-06-20-44: Assigning Value for CONTAINER\_WEIGHT  $4741008$   $21-OCT-10-06-20-44$ : PayloadSourceObj.ASNINPO\_TBL(1).ASNINCTN\_TBL(1).CONTAINER\_WEIGHT 4741008 21-OCT-10-06-20-44: Assigning Value for CONTAINER\_LENGTH 4741008 21-OCT-10-06-20-44: Using Source column: PayloadSourceObj.ASNINPO\_TBL(1).ASNINCTN\_TBL(1).CONTAINER\_LENGTH 4741008 21-OCT-10-06-20-44: Assigning Value for CONTAINER\_WIDTH 4741008 21-OCT-10-06-20-44: Using Source column: PayloadSourceObj.ASNINPO\_TBL(1).ASNINCTN\_TBL(1).CONTAINER\_WIDTH 4741008 21-OCT-10-06-20-44: Assigning Value for CONTAINER\_HEIGHT 4741008 21-OCT-10-06-20-44: Using Source column: PayloadSourceObj.ASNINPO\_TBL(1).ASNINCTN\_TBL(1).CONTAINER\_HEIGHT 4741008 21-OCT-10-06-20-44: Assigning Value for CONTAINER\_CUBE 4741008 21-OCT-10-06-20-44: Using Source column: PayloadSourceObj.ASNINPO\_TBL(1).ASNINCTN\_TBL(1).CONTAINER\_CUBE 4741008 21-OCT-10-06-20-44: Assigning Value for EXPEDITE\_FLAG 4741008 21-OCT-10-06-20-44: Using Source column: PayloadSourceObj.ASNINPO\_TBL(1).ASNINCTN\_TBL(1).EXPEDITE\_FLAG 4741008 21-OCT-10-06-20-44: Assigning Value for IN\_STORE\_DATE 4741008 21-OCT-10-06-20-44: Using Source column: PayloadSourceObj.ASNINPO\_TBL(1).ASNINCTN\_TBL(1).IN\_STORE\_DATE 4741008 21-OCT-10-06-20-44: Assigning Value for RMA\_NBR 4741008 21-OCT-10-06-20-44: Using Source column: PayloadSourceObj.ASNINPO\_TBL(1).ASNINCTN\_TBL(1).RMA\_NBR 4741008 21-OCT-10-06-20-44: Assigning Value for TRACKING\_NBR 4741008 21-OCT-10-06-20-44: Using Source column: PayloadSourceObj.ASNINPO\_TBL(1).ASNINCTN\_TBL(1).TRACKING\_NBR 4741008 21-OCT-10-06-20-44: Assigning Value for FREIGHT\_CHARGE 4741008 21-OCT-10-06-20-44: PayloadSourceObj.ASNINPO\_TBL(1).ASNINCTN\_TBL(1).FREIGHT\_CHARGE 4741008 21-OCT-10-06-20-44: Assigning Value for MASTER\_CONTAINER\_ID 4741008 21-OCT-10-06-20-44: PayloadSourceObj.ASNINPO\_TBL(1).ASNINCTN\_TBL(1).MASTER\_CONTAINER\_ID 4741008 21-OCT-10-06-20-44: Creating collection RIB\_ASNInItem\_TBL 4741008 21-OCT-10-06-20-44: Count of collection is 1 4741008 21-OCT-10-06-20-44: Processing Record 1 4741008 21-OCT-10-06-20-44: Assigning Value for RIB\_OID 4741008 21-OCT-10-06-20-44: Using Source column: PayloadSourceObj.ASNINPO\_TBL(1).ASNINCTN\_TBL(1).ASNINITEM\_TBL(1).RIB\_OID 4741008 21-OCT-10-06-20-44: Assigning Value for ns\_version\_v1 4741008 21-OCT-10-06-20-44: Assigning Value for ns\_name\_ASNInDesc 4741008 21-OCT-10-06-20-44: Assigning Value for ns\_type\_bo 4741008 21-OCT-10-06-20-44: Assigning Value for ns\_location\_base 4741008 21-OCT-10-06-20-44: Assigning Value for ns\_level\_nontop 4741008 21-OCT-10-06-20-44: Assigning Value for FINAL\_LOCATION 4741008 21-OCT-10-06-20-44: Using Source column: PayloadSourceObj.ASNINPO\_TBL(1).ASNINCTN\_TBL(1).ASNINITEM\_TBL(1).FINAL\_LOCATION<br>4741008 21-OCT-10-06-20-44: Assigning Value for ITEM\_ID 4741008 21-OCT-10-06-20-44: Assigning Value for<br>4741008 21-OCT-10-06-20-44: Using Source column: 4741008 21-OCT-10-06-20-44: PayloadSourceObj.ASNINPO\_TBL(1).ASNINCTN\_TBL(1).ASNINITEM\_TBL(1).ITEM\_ID<br>4741008 21-OCT-10-06-20-44: Assigning Value for UNIT\_QTY 4741008 21-OCT-10-06-20-44: Assigning Value for UNIT\_QTY 4741008 21-OCT-10-06-20-44: Using Source column: PayloadSourceObj.ASNINPO\_TBL(1).ASNINCTN\_TBL(1).ASNINITEM\_TBL(1).UNIT\_QTY<br>4741008 21-OCT-10-06-20-44: Assigning Value for PRIORITY LEVEL 14741008 21-OCT-10-06-20-44:<br>4741008 21-OCT-10-06-20-44: Assigning Value for PRIORITY 4741008 21-OCT-10-06-20-44: PayloadSourceObj.ASNINPO\_TBL(1).ASNINCTN\_TBL(1).ASNINITEM\_TBL(1).PRIORITY\_LEVEL 4741008 21-OCT-10-06-20-44: Assigning Value for VPN 4741008 21-OCT-10-06-20-44:

4741008 21-OCT-10-06-20-44: Using Source column: PayloadSourceObj.ASNINPO\_TBL(1).ASNINCTN\_TBL(1).ASNINITEM\_TBL(1).VPN 4741008 21-OCT-10-06-20-44: Assigning Value for ORDER\_LINE\_NBR 4741008 21-OCT-10-06-20-44: Using Source column: PayloadSourceObj.ASNINPO\_TBL(1).ASNINCTN\_TBL(1).ASNINITEM\_TBL(1).ORDER\_LINE\_NBR 4741008 21-OCT-10-06-20-44: Assigning Value for LOT\_NBR 4741008 21-OCT-10-06-20-44: Using Source column: PayloadSourceObj.ASNINPO\_TBL(1).ASNINCTN\_TBL(1).ASNINITEM\_TBL(1).LOT\_NBR 4741008 21-OCT-10-06-20-44: Assigning Value for REF\_ITEM 4741008 21-OCT-10-06-20-44: Using Source column: PayloadSourceObj.ASNINPO\_TBL(1).ASNINCTN\_TBL(1).ASNINITEM\_TBL(1).REF\_ITEM 4741008 21-OCT-10-06-20-44: Assigning Value for DISTRO\_NBR 4741008 21-OCT-10-06-20-44: Using Source column: PayloadSourceObj.ASNINPO\_TBL(1).ASNINCTN\_TBL(1).ASNINITEM\_TBL(1).DISTRO\_NBR 4741008 21-OCT-10-06-20-44: Assigning Value for DISTRO\_DOC\_TYPE 4741008 21-OCT-10-06-20-44: Using Source column: PayloadSourceObj.ASNINPO\_TBL(1).ASNINCTN\_TBL(1).ASNINITEM\_TBL(1).DISTRO\_DOC\_TYPE 4741008 21-OCT-10-06-20-44: Assigning Value for CONTAINER\_QTY 4741008 21-OCT-10-06-20-44: Using Source column: PayloadSourceObj.ASNINPO\_TBL(1).ASNINCTN\_TBL(1).ASNINITEM\_TBL(1).CONTAINER\_QTY 4741008 21-OCT-10-06-20-44: Assigning Value for COMMENTS 4741008 21-OCT-10-06-20-44: Using Source column: PayloadSourceObj.ASNINPO\_TBL(1).ASNINCTN\_TBL(1).ASNINITEM\_TBL(1).COMMENTS<br>4741008 21-OCT-10-06-20-44: Creating collection 4741008 21-OCT-10-06-20-44: RIB\_ExtOfASNInItem\_TBL<br>4741008 21-OCT-10-06-20-44: 4741008 21-OCT-10-06-20-44: Count of collection is 0 4741008 21-OCT-10-06-20-44: Assigning Value for COMMENTS 4741008 21-OCT-10-06-20-44: Using Source column: PayloadSourceObj.ASNINPO\_TBL(1).ASNINCTN\_TBL(1).COMMENTS 4741008 21-OCT-10-06-20-44: Creating collection RIB\_ExtOfASNInCtn\_TBL 4741008 21-OCT-10-06-20-44: Count of collection is 0 4741008 21-OCT-10-06-20-44: Creating collection RIB\_ASNInItem\_TBL 4741008 21-OCT-10-06-20-44: Count of collection is 1 4741008 21-OCT-10-06-20-44: Processing Record 1 4741008 21-OCT-10-06-20-44: Assigning Value for RIB\_OID 4741008 21-OCT-10-06-20-44: Using Source column: PayloadSourceObj.ASNINPO\_TBL(1).ASNINITEM\_TBL(1).RIB\_OID 4741008 21-OCT-10-06-20-44: Assigning Value for ns\_version\_v1 4741008 21-OCT-10-06-20-44: Assigning Value for ns\_name\_ASNInDesc 4741008 21-OCT-10-06-20-44: Assigning Value for ns\_type\_bo 4741008 21-OCT-10-06-20-44: Assigning Value for ns\_location\_base 4741008 21-OCT-10-06-20-44: Assigning Value for ns\_level\_nontop 4741008 21-OCT-10-06-20-44: Assigning Value for FINAL\_LOCATION 4741008 21-OCT-10-06-20-44: Using Source column: PayloadSourceObj.ASNINPO\_TBL(1).ASNINITEM\_TBL(1).FINAL\_LOCATION 4741008 21-OCT-10-06-20-44: Assigning Value for ITEM\_ID 4741008 21-OCT-10-06-20-44: Using Source column: PayloadSourceObj.ASNINPO\_TBL(1).ASNINITEM\_TBL(1).ITEM\_ID 4741008 21-OCT-10-06-20-44: Assigning Value for UNIT\_QTY 4741008 21-OCT-10-06-20-44: Using Source column: PayloadSourceObj.ASNINPO\_TBL(1).ASNINITEM\_TBL(1).UNIT\_QTY 4741008 21-OCT-10-06-20-44: Assigning Value for PRIORITY\_LEVEL 4741008 21-OCT-10-06-20-44: Using Source column: PayloadSourceObj.ASNINPO\_TBL(1).ASNINITEM\_TBL(1).PRIORITY\_LEVEL 4741008 21-OCT-10-06-20-44: Assigning Value for VPN 4741008 21-OCT-10-06-20-44: Using Source column: PayloadSourceObj.ASNINPO\_TBL(1).ASNINITEM\_TBL(1).VPN 4741008 21-OCT-10-06-20-44: Assigning Value for ORDER\_LINE\_NBR 4741008 21-OCT-10-06-20-44: Using Source column: PayloadSourceObj.ASNINPO\_TBL(1).ASNINITEM\_TBL(1).ORDER\_LINE\_NBR 4741008 21-OCT-10-06-20-44: Assigning Value for LOT\_NBR 4741008 21-OCT-10-06-20-44: Using Source column: PayloadSourceObj.ASNINPO\_TBL(1).ASNINITEM\_TBL(1).LOT\_NBR

4741008 21-OCT-10-06-20-44: Assigning Value for REF\_ITEM 4741008 21-OCT-10-06-20-44: PayloadSourceObj.ASNINPO\_TBL(1).ASNINITEM\_TBL(1).REF\_ITEM 4741008 21-OCT-10-06-20-44: Assigning Value for DISTRO\_NBR 4741008 21-OCT-10-06-20-44: PayloadSourceObj.ASNINPO\_TBL(1).ASNINITEM\_TBL(1).DISTRO\_NBR 4741008 21-OCT-10-06-20-44: Assigning Value for DISTRO\_DOC\_TYPE  $4741008$   $21-OCT-10-06-20-44$ : PayloadSourceObj.ASNINPO\_TBL(1).ASNINITEM\_TBL(1).DISTRO\_DOC\_TYPE 4741008 21-OCT-10-06-20-44: Assigning Value for CONTAINER\_QTY 4741008 21-OCT-10-06-20-44: PayloadSourceObj.ASNINPO\_TBL(1).ASNINITEM\_TBL(1).CONTAINER\_QTY 4741008 21-OCT-10-06-20-44: Assigning Value for COMMENTS 4741008 21-OCT-10-06-20-44: PayloadSourceObj.ASNINPO\_TBL(1).ASNINITEM\_TBL(1).COMMENTS<br>4741008 21-OCT-10-06-20-44: Creating collection 4741008 21-OCT-10-06-20-44: RIB\_ExtOfASNInItem\_TBL 4741008 21-OCT-10-06-20-44: Count of collection is 0 4741008 21-OCT-10-06-20-44: Creating collection RIB\_ExtOfASNInPO\_TBL 4741008 21-OCT-10-06-20-44: Count of collection is 0 4741008 21-OCT-10-06-20-44: Assigning value for COMMENTS 4741008 21-OCT-10-06-20-44: Using Source column: PayloadSourceObj.COMMENTS Creating collection RIB\_ExtOfASNInDesc\_TBL<br>Count of collection is 0 4741008 21-OCT-10-06-20-44: 4741008 21-OCT-10-06-20-44: Converted Target Object is: 4741008 21-OCT-10-06-20-44: RIB\_ASNInDesc\_REC: RIB\_OID, ns\_version\_v1, ns\_name\_ASNInDesc, ns\_type\_bo, ns\_location\_base, ns\_level\_top, SCHEDULE\_NBR, AUTO\_RECEIVE, TO\_LOCATION, FROM\_LOCATION, ASN\_NBR, ASN\_TYPE, CONTAINER\_QTY, BOL\_NBR, SHIPMENT\_DATE, EST\_ARR\_DATE, SHIP\_ADDRESS1, SHIP\_ADDRESS2, SHIP\_ADDRESS3, SHIP\_ADDRESS4, SHIP\_ADDRESS5, SHIP\_CITY, SHIP\_STATE, SHIP\_ZIP, SHIP\_COUNTRY\_ID, TRAILER\_NBR, SEAL\_NBR, CARRIER\_CODE, VENDOR\_NBR, SHIP\_PAY\_METHOD, <ASNINPO\_TBL>, COMMENTS, <EXTOFASNINDESC\_TBL>, 4741008 21-OCT-10-06-20-44: 1, , , , , , , , A, A, A, A, 1, A, 13-OCT-10, 13-OCT-10, A, A, A, A, A, A, A, A, A, A, A, A, A, A, <ASNINPO\_TBL>, A, <EXTOFASNINDESC\_TBL>,<br>4741008 21-OCT-10-06-20-44: RIB\_ASNInPO\_REC: RIB\_OID, ns\_version\_v1, ns\_name\_ASNInDesc, ns\_type\_bo, ns\_location\_base, ns\_level\_nontop, PO\_NBR, DOC\_TYPE, NOT\_AFTER\_DATE, COMMENTS, <ASNINCTN\_TBL>, <ASNINITEM\_TBL>, <EXTOFASNINPO\_TBL>,  $1, \ldots, \ldots, A, A, 13$ -OCT-10, A, <ASNINCTN\_TBL>,  $\begin{array}{lll} \mbox{<}\xspace\mbox{ASNIMPO_TBL}\mbox{>}, & \mbox{<}\xspace\mbox{EXTOFASNIMPO_TBL}\mbox{>}, \\ \mbox{4741008} & \mbox{21--OCT-10--06--20--44} \end{array} \label{eq:ex1} .$ RIB\_ASNInCtn\_REC: RIB\_OID, ns\_version\_v1, ns\_name\_ASNInDesc, ns\_type\_bo, ns\_location\_base, ns\_level\_nontop, FINAL\_LOCATION, CONTAINER\_ID, CONTAINER\_WEIGHT, CONTAINER\_LENGTH, CONTAINER\_WIDTH, CONTAINER\_HEIGHT, CONTAINER\_CUBE, EXPEDITE\_FLAG, IN\_STORE\_DATE, RMA\_NBR, TRACKING\_NBR, FREIGHT\_CHARGE, MASTER\_CONTAINER\_ID, <ASNINITEM\_TBL>, COMMENTS, <EXTOFASNINCTN\_TBL>, 1, , , , , , A, A, 1, 1, 1, 1, 1, A, 13-OCT-10, A, A, 1, A, <ASNINITEM\_TBL>, A, <EXTOFASNINCTN\_TBL>, 4741008 21-OCT-10-06-20-44: RIB\_ASNInItem\_REC: RIB\_OID, ns\_version\_v1, ns\_name\_ASNInDesc, ns\_type\_bo, ns\_location\_base, ns\_level\_nontop, FINAL\_LOCATION, ITEM\_ID, UNIT\_OTY, PRIORITY\_LEVEL, VPN, ORDER\_LINE\_NBR, LOT\_NBR, REF\_ITEM, DISTRO\_NBR, DISTRO\_DOC\_TYPE, CONTAINER\_QTY, COMMENTS, <EXTOFASNINITEM\_TBL>, 1, , , , , , A, A, 1, 1, A, 1, A, A, A, A, 1, A, <EXTOFASNINITEM\_TBL>, 4741008 21-OCT-10-06-20-44: RIB\_ExtOfASNInItem\_REC:  $4741008$   $21$ -OCT-10-06-20-44: 4741008 21-OCT-10-06-20-45: RIB\_ASNInItem\_REC: RIB\_OID, ns\_version\_v1, ns\_name\_ASNInDesc, ns\_type\_bo, ns\_location\_base, ns\_level\_nontop, FINAL\_LOCATION, ITEM\_ID, UNIT\_QTY, PRIORITY\_LEVEL, VPN, ORDER\_LINE\_NBR, LOT\_NBR, REF\_ITEM, DISTRO\_NBR, DISTRO\_DOC\_TYPE, CONTAINER\_QTY, COMMENTS, <EXTOFASNINITEM\_TBL>,

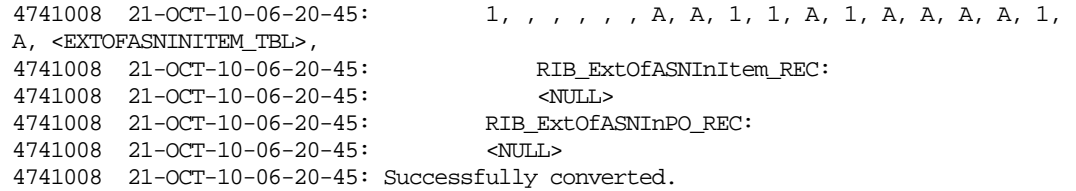

# <span id="page-58-3"></span><span id="page-58-0"></span>**Appendix: Examples of Functional Resolvers**

**C**

This appendix includes two example scenarios.

### <span id="page-58-1"></span>**Example Scenario 1**

RIB\_LocationDesc\_REC is used by RWMS to subscribe to Locations from RMS. In this object, **org\_unit\_id** is a column that is not mapped. In the Mapper UI, when prompted, the Functional Resolver is specified as follows:

Get\_Unit\_Id(RIB\_LOCATIONDESC\_REC.DEST\_ID).

In this example, the parameter passed is the column from the same object in the same hierarchy.

```
Create or replace
   FUNCTION GET UNIT ID
       (p_dest_id IN VARCHAR2) 
       RETURN VARCHAR2 AS lnUnit NUMBER;
   BEGIN
        SELECT ORG_UNIT_ID 
        INTO lnUnit
               FROM RWMS01.WH
        WHERE wh = p_dest_id
       AND ROWNUM = 1;
        RETURN lnUnit;
   EXCEPTION
        RETURN NULL;
   END GET_UNIT_ID;
```
**Note**: All exceptions must be handled, and a value must be returned.

In this example the message is enriched by selecting against the base application tables. As discussed, doing this has a serious impact on performance and should be carefully considered.

## <span id="page-58-2"></span>**Example Scenario 2**

RIB\_ItemDesc\_REC is used by RWMS to subscribe to Items from RMS.

RIB\_ItemDesc\_REC contains an object type of RIB\_ItemHdrDesc\_REC called ItemHdrDesc as one of its columns. In RIB\_ItemDesc\_REC, **NOTIONAL\_PACK\_IND** is a column that is not mapped.

In the Mapper UI, when prompted, the Functional Resolver is specified as follows: Get\_Indicator(RIB\_ItemDesc\_REC.ITEMHDRDESC.ITEM).

The parameter selected is the column from the same object in the same hierarchy.

```
Create or replace 
FUNCTION GET_ Indicator
(p_item_id IN VARCHAR2)
RETURN VARCHAR2 AS lvInd VARCHAR2(1);
BEGIN
SELECT PACK_IND
```

```
INTO lvInd
FROM RMS01.ITEM_MASTER
WHERE item = p_item_id
AND ROWNUM = 1;
RETURN lvInd;
EXCEPTION
           RETURN NULL;
END GET_INDICATOR;
```
**Note:** All exceptions must be handled, and a value must be returned.

In this example the message is enriched by selecting against another base application table. As discussed, doing this has a serious impact on performance and should be carefully considered.

# <span id="page-60-1"></span><span id="page-60-0"></span>**Appendix: Mapper Runtime Sequence Diagram**

**D**

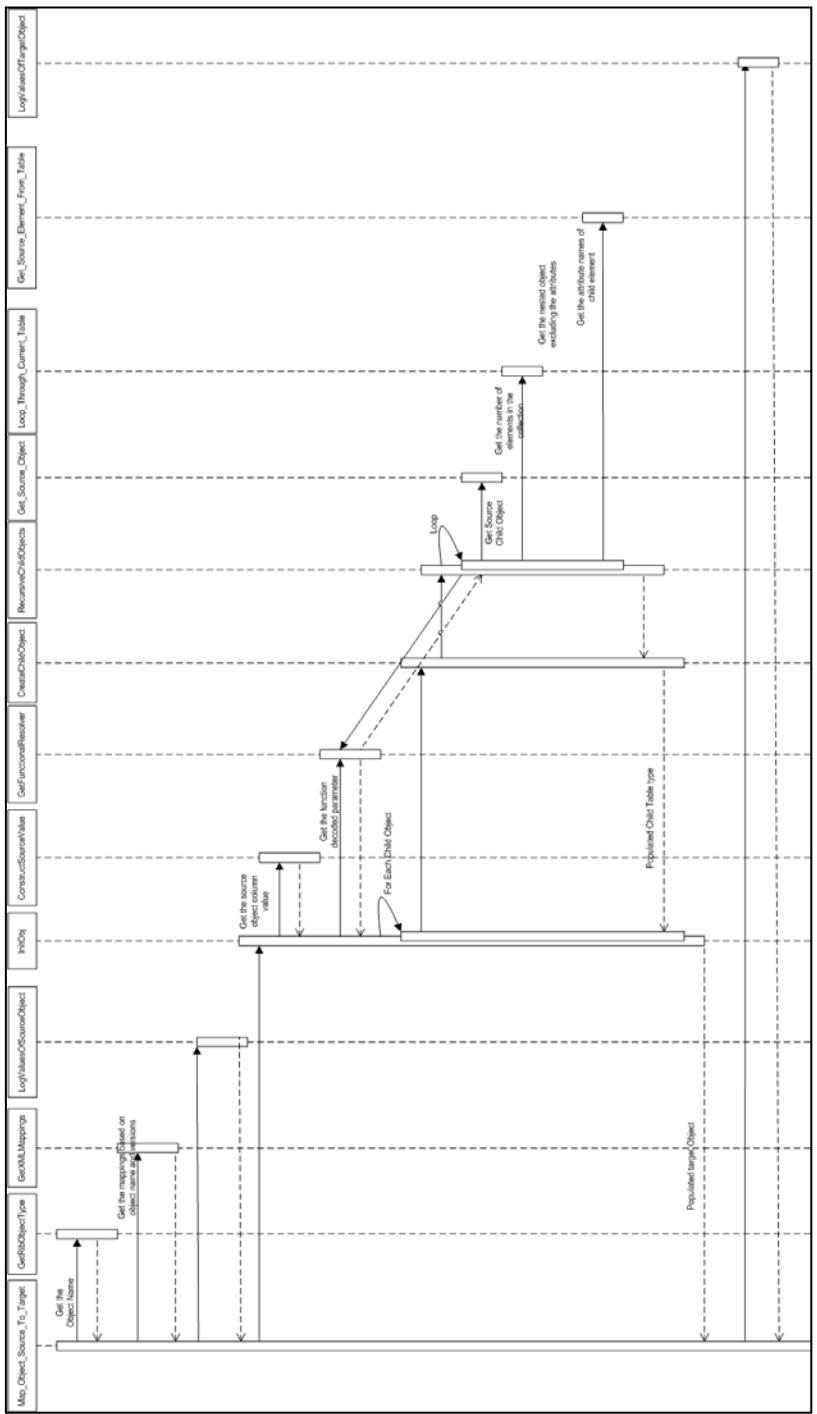

The following diagram illustrates the mapper runtime sequence:

# <span id="page-62-1"></span><span id="page-62-0"></span>**Appendix: Examples of APIs and Objects (RWMS)**

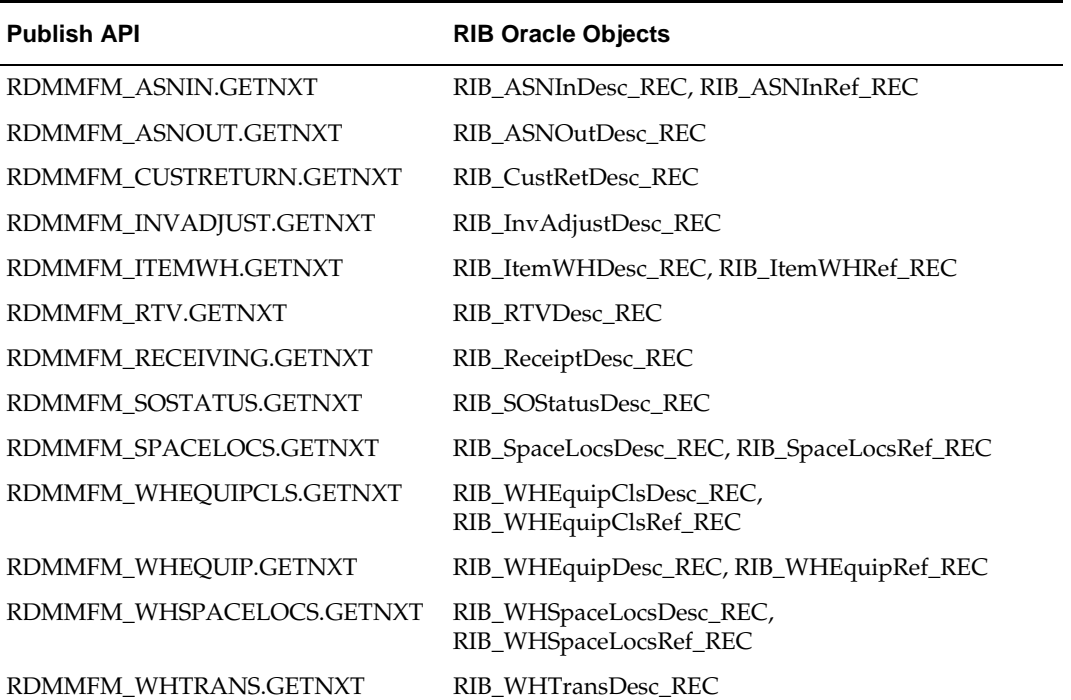

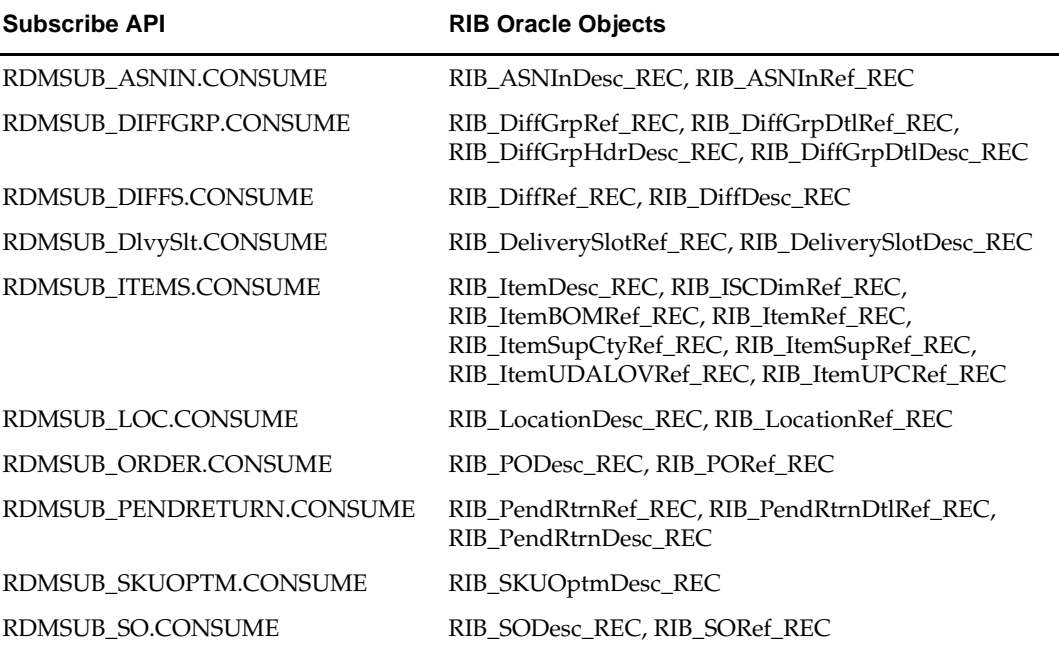

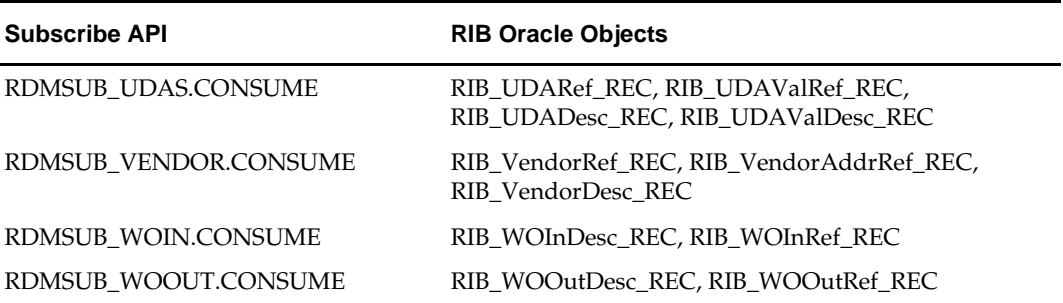

# **F**

## <span id="page-64-1"></span><span id="page-64-0"></span>**Appendix: Examples of RWMS PUB Files**

The following is a list of RWMS PUB files:

#### **RIB\_AppointDesc\_REC \_13.2.0.xml**

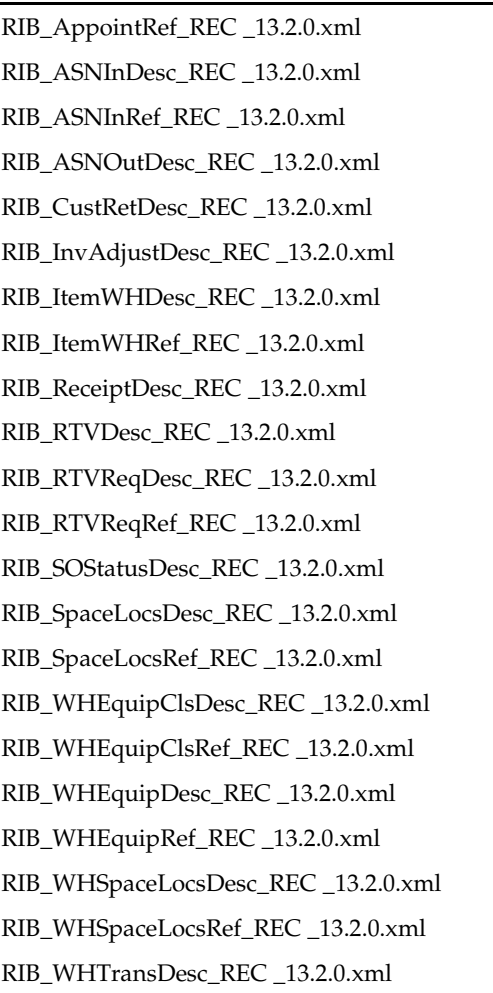

# <span id="page-66-1"></span><span id="page-66-0"></span>**Appendix: Examples of RWMS SUB Files**

The following is a list of RWMS SUB files:

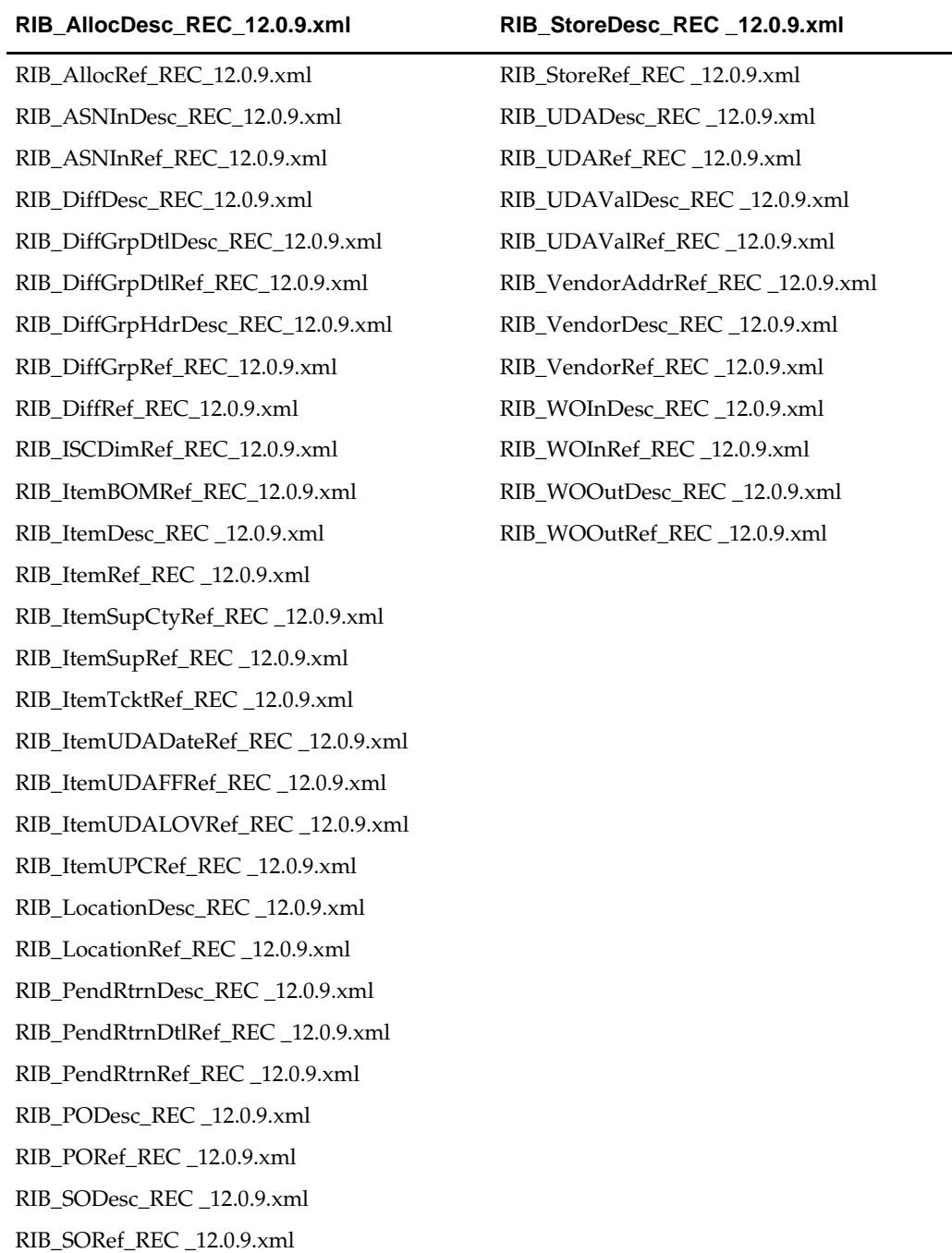